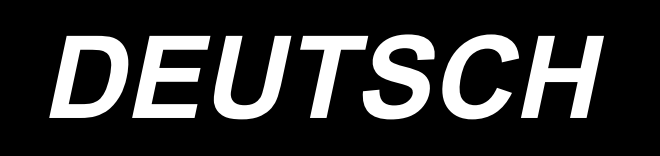

# **SD-29 BETRIEBSANLEITUNG / TEILELISTE**

**Diese Bedienungsanleitung beschreibt nur die Einrichtungs- und Bedienungsverfahren für die Stichauslassungs-/Doppelfang-Erkennungsvorrichtung (SD-29) für die Nähmaschine der Modellreihe LZ-2290C. Beschreibungen zu anderen Teilen als der Stichauslassungs-/Doppelfang-Erkennungsvorrichtung (SD-29) entnehmen Sie bitte den Dokumenten (Bedienungsanleitung und Sicherheitshinweise) für die Nähmaschine der Modellreihe LZ-2290C.**

## **INHALT**

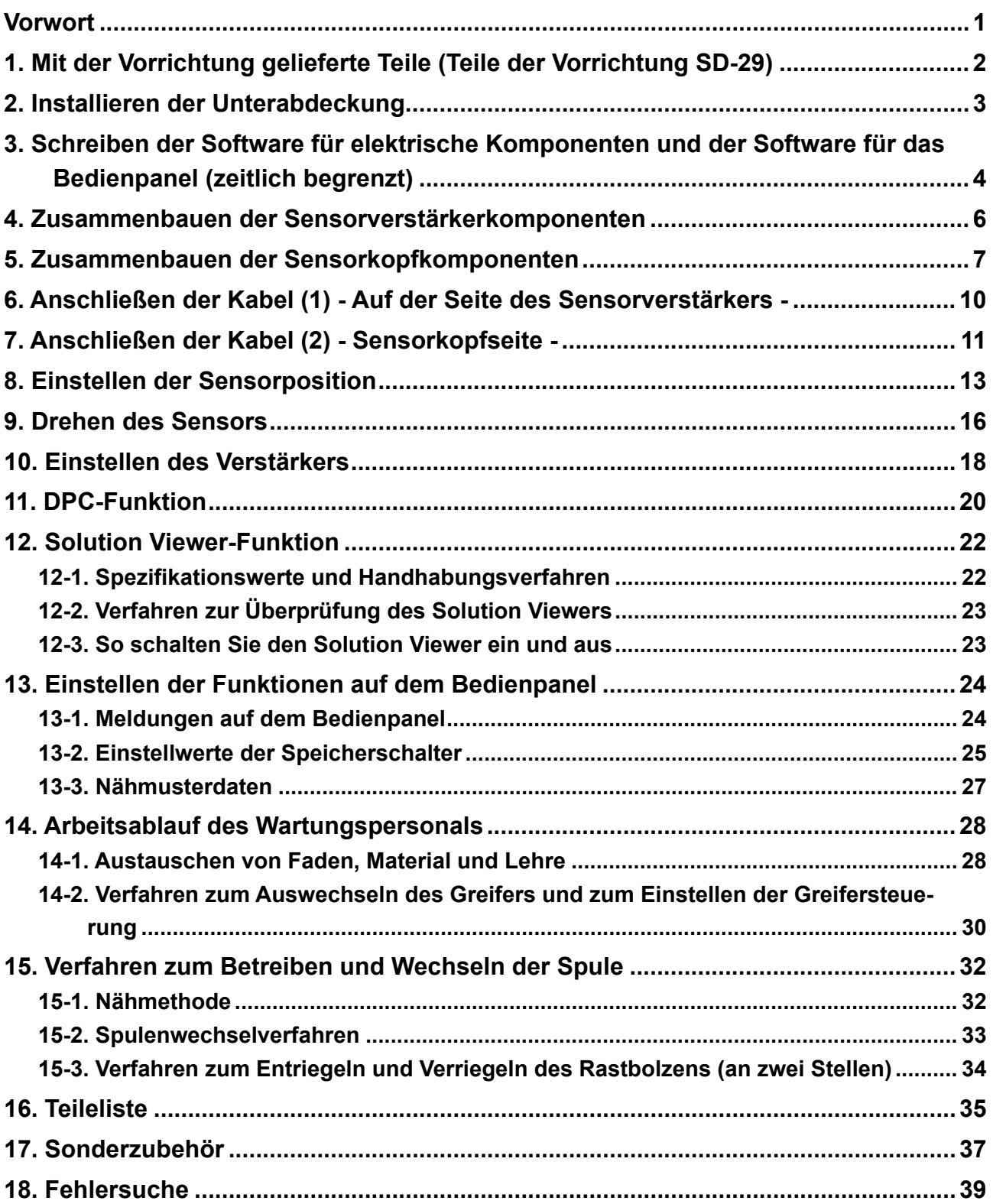

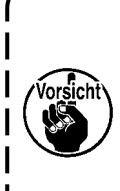

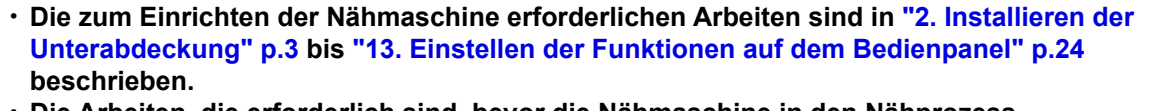

I J

- ・**Die Arbeiten, die erforderlich sind, bevor die Nähmaschine in den Nähprozess gebracht wird, sind gemäß "14. Arbeitsablauf des Wartungspersonals" p.28 bis 30 durchzuführen.**
- ・**Bedienungspersonen, die mit dem Nähen betraut sind, sollten den Abschnitt "15. Verfahren zum Betreiben und Wechseln der Spule" p.32 bis 34 lesen.**

## **Vorwort**

## <span id="page-2-0"></span>**[ SD-29 ]**

SD-29 ist die Vorrichtung, die Fehler auf dem Bedienfeld anzeigt, um das Auftreten der unten genannten Störungen, einschließlich Nähfehlern, zu melden.

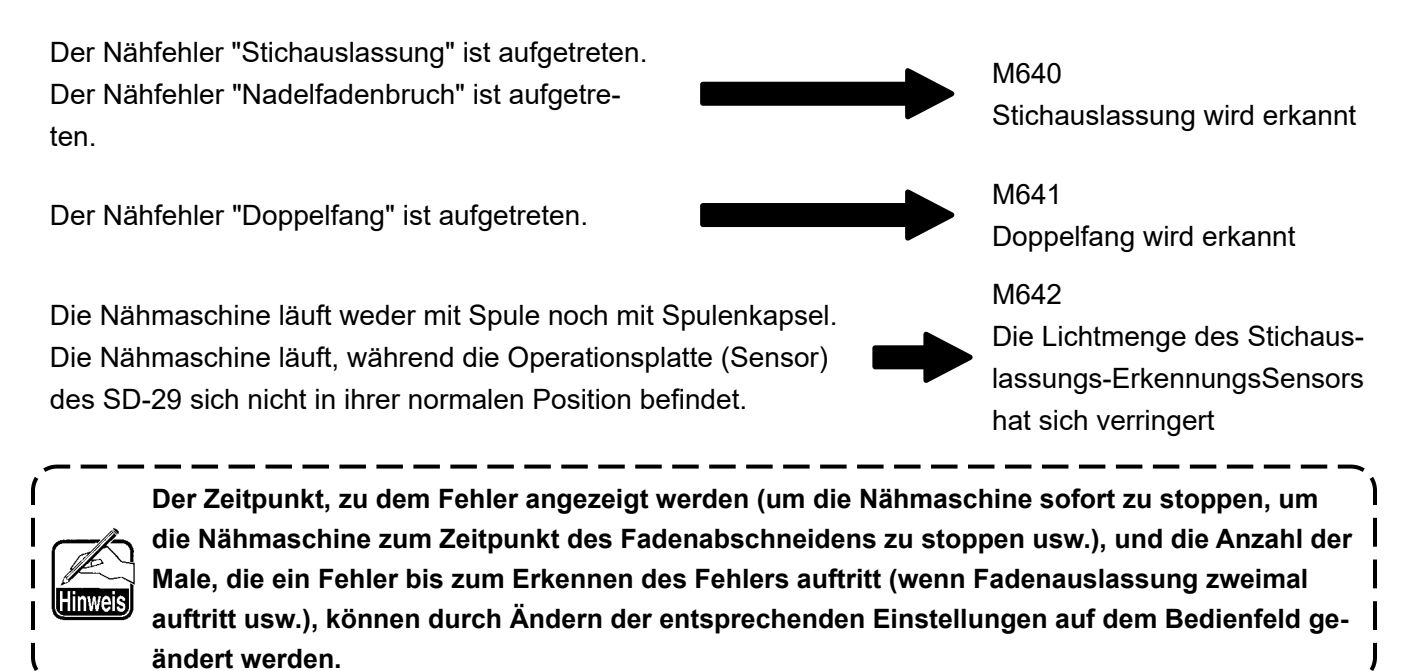

## **[ Funktionsprinzip des SD-29 ]**

Normalerweise überquert der Nadelfaden diese Seite der Spulenkapsel einmal pro Umdrehung der Hauptwelle (ein Stich).

Im Falle eines Nähfehlers hingegen kreuzt der Nadelfaden, wie oben beschrieben, nicht diese Seite der Spulenkapsel. Im Falle einer Stichauslassung kreuzt der Nadelfaden diese Seite der Spulenkapsel überhaupt nicht, oder im Falle eines Doppelfangs kreuzt der Nadelfaden dort zweimal.

Diese Vorrichtung überwacht den Nadelfaden, der diese Seite der Spulenkapsel kreuzt, indem das Sensorlicht auf die Spulenkapsel gestrahlt wird und das gebrochene/reflektierte Licht zum Sensor zurückkehrt.

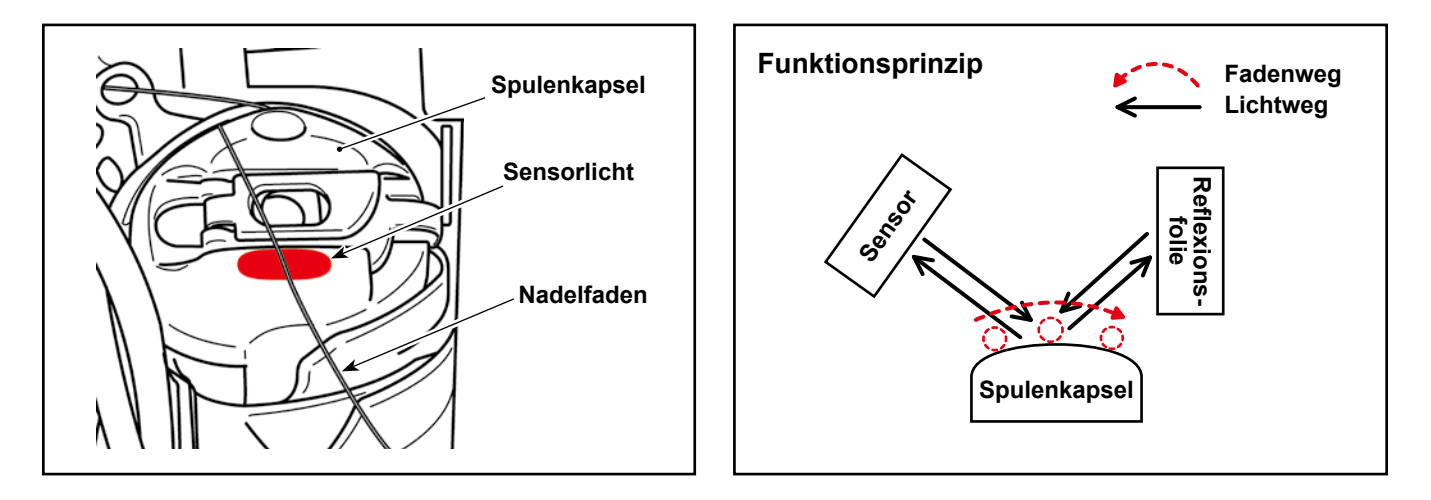

<span id="page-3-0"></span>**1. Mit der Vorrichtung gelieferte Teile (Teile der Vorrichtung SD-29)**

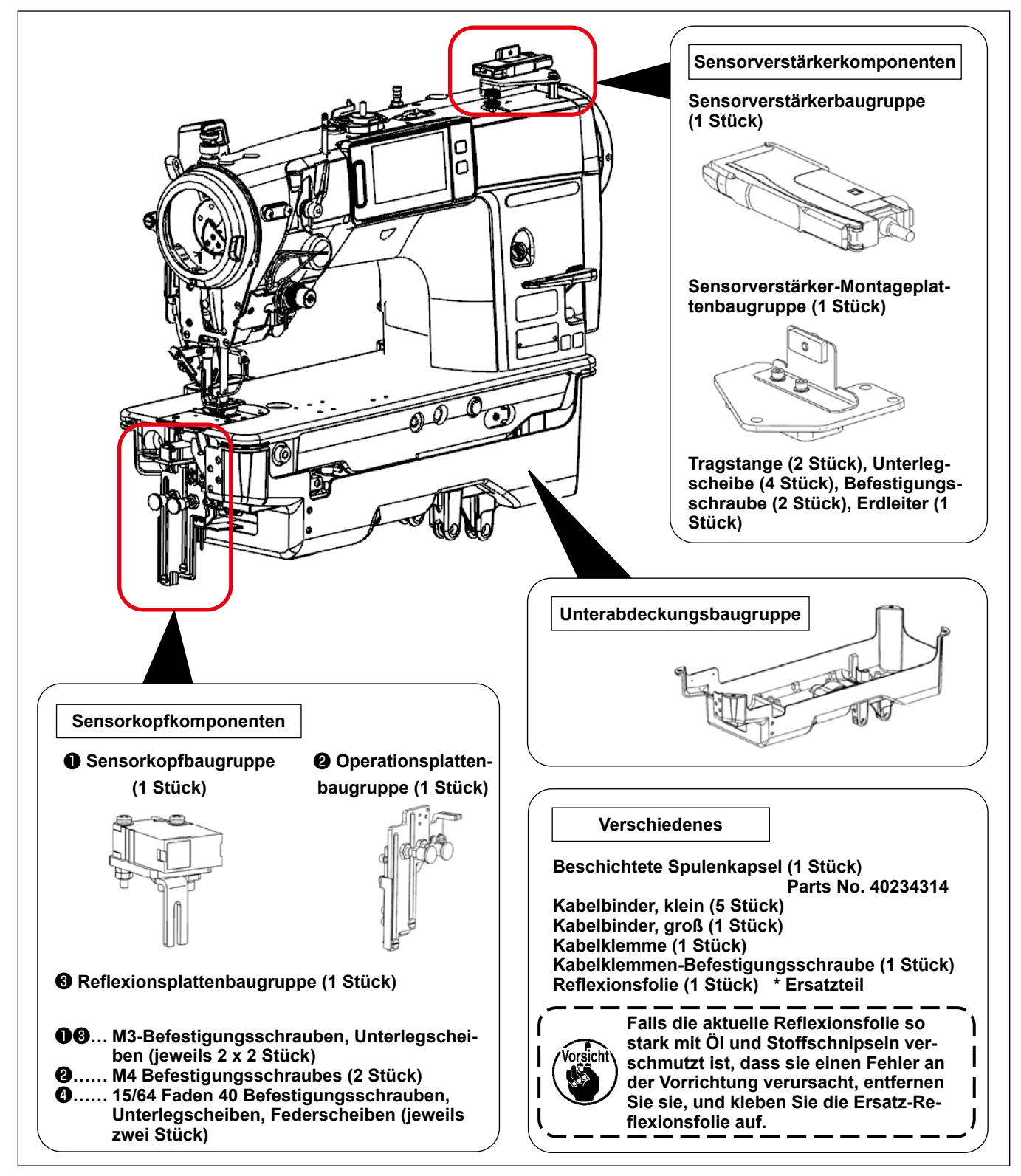

## **[ Spulenkapsel ]**

Es wird empfohlen, eine beschichtete Spulenkapsel (Teilenummer: 40239314) als Rostschutzmaßnahme zu verwenden, um die Leistung des SD-29 über einen langen Zeitraum zu erhalten.

Falls das Laserlicht beim Einstellen der Sensorposition, wie in **"8. Einstellen der Sensorposition" S.13**, beschrieben, schwer zu sehen ist, ersetzen Sie die beschichtete Spulenkapsel durch die vorhandene (separat erhältliche) unbeschichtete Spulenkapsel (Teilenummer: 40125507) und stellen Sie die Sensorposition ein. Wenn Sie die Sensorposition korrekt eingestellt haben, entfernen Sie die nicht beschichtete Spulenkapsel und bringen Sie die beschichtete Spulenkapsel zur Verwendung wieder an.

**\* Bei der beschichteten Spulenkapsel (Teilenummer: 40239314) ist die Teilenummer auf der Seitenfläche eingraviert, wie in der Abbildung rechts gezeigt.**

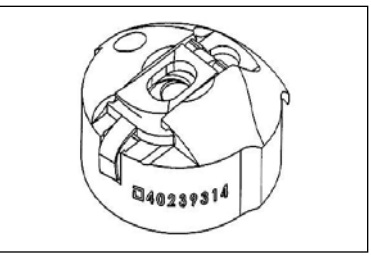

## <span id="page-4-0"></span>**2. Installieren der Unterabdeckung**

Die Unterabdeckung für die Stichauslassungs-/Doppelfang-Erkennungsvorrichtung unterscheidet sich von derjenigen der Standardnähmaschine durch die Form des vorderen Teils, wie in der nachstehenden Abbildung gezeigt.

Wenn Sie die Stichauslassungs-/Doppelfang-Erkennungsvorrichtung mit Ihrer Nähmaschine verwenden, sollte die Unterabdeckung für die Standard-Nähmaschine nicht verwendet werden.

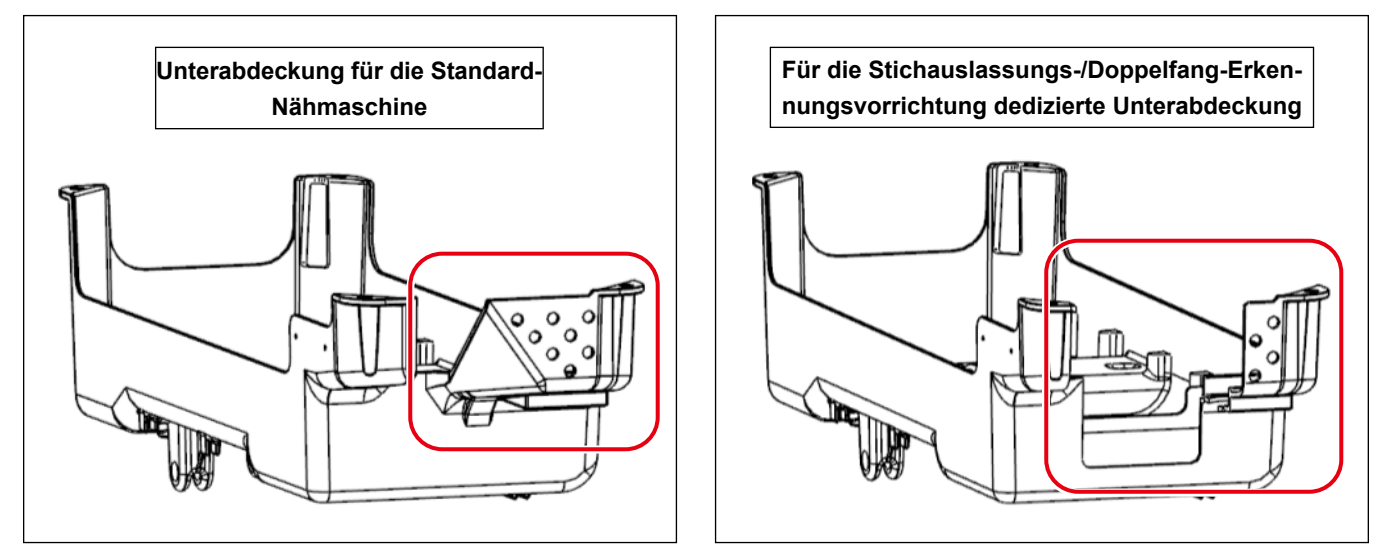

**\* Da die maximale Drehzahl der Nähmaschine für SD-29 4000 sti/min beträgt (U220-Überspring-/Doppelhakenerkennungsfunktion 1: wenn aktiviert), ist die an SD-29 angebrachte Undercover (Undercover für Überspring-/Doppelhakenerkennungsvorrichtung)) nicht mit einem Hakenlüfter ausgestattet. (Maximale Nähgeschwindigkeit der Standard-Nähmaschine: 5000 sti/min).**

**Wenn der SD-29 nicht verwendet wird (im Falle, dass "U220 Stichauslassungs- und Doppelfang-Erkennungsfunktion" auf "2: Deaktivieren" eingestellt ist), oder wenn die Gefahr besteht, dass der Greifer aufgrund der Umgebungstemperatur heiß wird, sollte das optionale Teil (separat erhältlich), das Greiferkühlungsset (Teilenummer: 40250042) verwendet werden.**

Siehe "2-1" bis "2-19" in der Bedienungsanleitung für die Nähmaschine der Modellreihe LZ-2290C für das Verfahren zum Montieren der Unterabdeckung und zum Einrichten der Nähmaschinen-Haupteinheit und der elektrischen Komponenten (mit Ausnahme der Stichauslassungs-/Doppelfang-Erkennungsvorrichtung).

## <span id="page-5-0"></span>**3. Schreiben der Software für elektrische Komponenten und der Software für das Bedienpanel (zeitlich begrenzt)**

In dem Fall der Verwendung der Stichauslassungs-/Doppelfang-Erkennungsvorrichtung verwenden die elektrischen Komponenten bzw. das Bedienpanel die dedizierte Software.

(Diese Software-Stücke unterscheiden sich von denen für die Standard-Nähmaschine.)

Die Software für die Standard-Nähmaschine ist nach einer Änderung des Designs mit der dedizierten Software austauschbar. Zum jetzigen Zeitpunkt ist es jedoch notwendig, dass Sie die Software für die elektrischen Komponenten umschreiben, bis JUKI die Änderung des Designs abgeschlossen hat.

## **● Umschreibeverfahren**

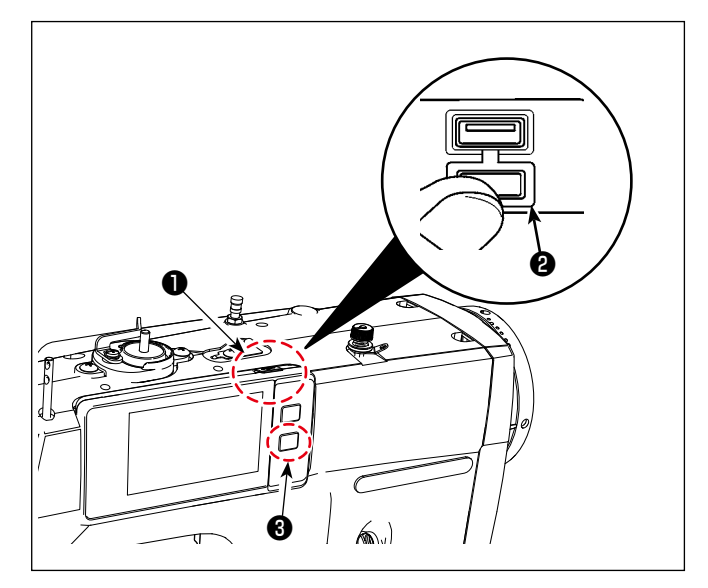

- ① Stecken Sie den USB-Stick ein. Der USB-Anschluss befindet sich auf der Oberseite **O** der Bedienungstafel. Um einen USB-Stick zu benutzen, entfernen Sie die Anschlussabdeckung ❷ und stecken Sie den USB-Stick in den USB-Anschluss.
	- **\* Falls kein USB-Stick verwendet wird, ist der USB-Anschluss ausnahmslos mit der Anschlussabdeckung** ❷ **zu schützen. Falls Staub oder dergleichen in den USB-Anschluss eindringt, kann eine Störung verursacht werden.**
- ② Schalten Sie die Stromversorgung der Nähmaschine ein.

Schalten Sie den auf dem Tisch befindlichen Netzschalter ein, während Sie ❸ gedrückt halten.

- **\* Halten Sie** ❸ **gedrückt, bis der Bildschirm für die Datenkommunikation auf dem Bedienfeld erscheint.**
- ③ Schreiben der SC-Software
	- 1. Drücken Sie **. 1. Drücken Sie**
	- 2. Drücken Sie "7. SC-Software umschreiben".
	- 3. Überprüfen Sie die Version der Software.

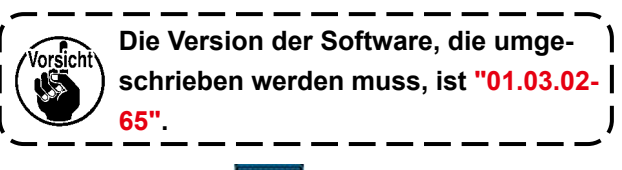

4) Drücken Sie **der 10**.

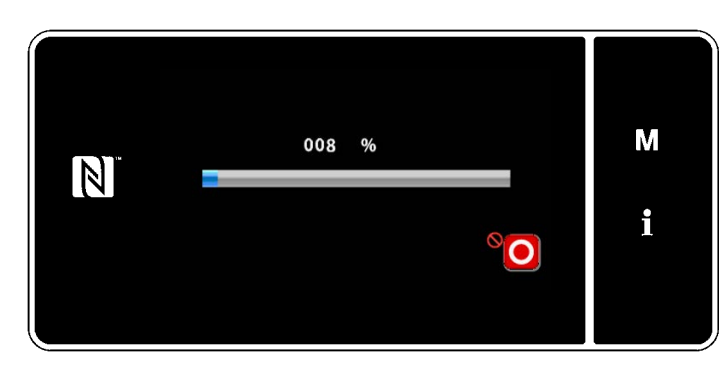

❺ ❹

SC955 LZ2290CF

01.03.02

 $\overline{\mathsf{x}}$ 

M

f

7 SC-Programm unsch

SC956

 $-3$ 

 $01.03.02 - 61$ 

**محمد** 

 $\mathbb N$ 

④ Aktualisieren der Software.

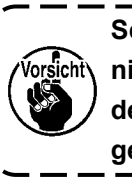

**Schalten Sie die Stromversorgung nicht aus, selbst wenn "100 %" auf dem Bildschirm des Bedienfelds angezeigt wird.**

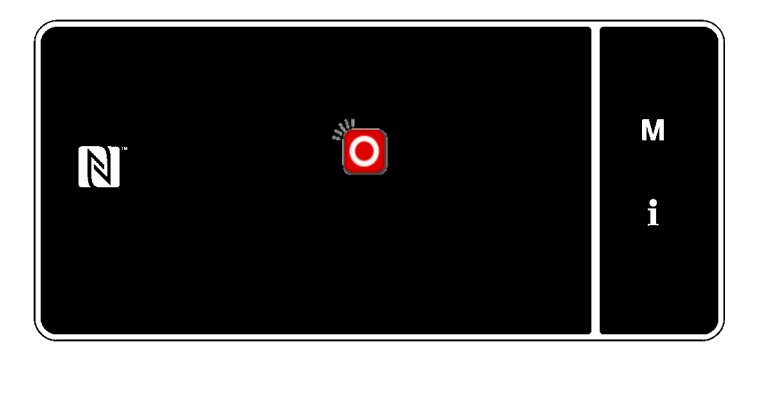

- ⑤ Ausschalten der Stromversorgung der Nähmaschine.
	- **\* Schalten Sie den auf dem Tisch befindlichen Netzschalter aus, nachdem der Bildschirm, wie in der Abbildung links gezeigt, auf dem Bedienfeld erscheint.**

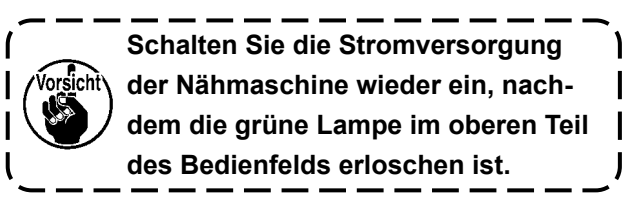

⑥ Umschreiben der Software für das Bedienpanel.

Das Verfahren zum Umschreiben der Bedienpanel-Software ist mit ① bis ⑤ identisch, wie oben beschrieben, außer ③ -2 und ③ -3.

Im Falle des Umschreibens der Bedienpanel-Software sind die Schritte des Verfahrens ③ -2 und ③ -3 wie nachstehend beschrieben.

③ -2. Drücken Sie "6. PANEL-Software umschreiben".

③ -3. Überprüfen Sie die Version der Software.

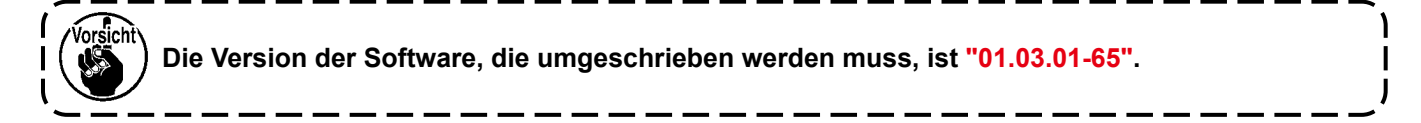

## **[ Im Falle des Modells LZ- 2290C-F ]**

Schreiben Sie nach Abschluss der oben genannten Verfahrensschritte auch die SUB-Software um.

Das Verfahren zum Umschreiben der SUB-Software ist mit ① bis ⑤ das gleiche wie oben beschrieben, außer ③ -2 und ③ -3.

Im Falle des Umschreibens der SUB-Software sind die Schritte des Verfahrens ③ -2 und ③ -3 wie nachstehend beschrieben.

③ -2. Drücken Sie "8. SUB-Software umschreiben".

③ -3. Überprüfen Sie die Version der Software.

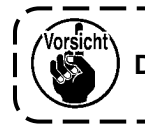

**Die Version der Software, die umgeschrieben werden muss, ist "01.01.07".**

-----

## <span id="page-7-0"></span>**4. Zusammenbauen der Sensorverstärkerkomponenten**

#### **WARNUNG**

- **1. Schalten Sie aus Sicherheitsgründen unbedingt die Stromversorgung der Nähmaschine aus, bevor Sie die Sensorverstärkerkomponenten zusammenbauen.**
- **2. Achten Sie darauf, dass die Schrauben fest angezogen sind, damit sie sich nicht durch Vibrationen lösen, wenn die Nähmaschine in Betrieb ist.**

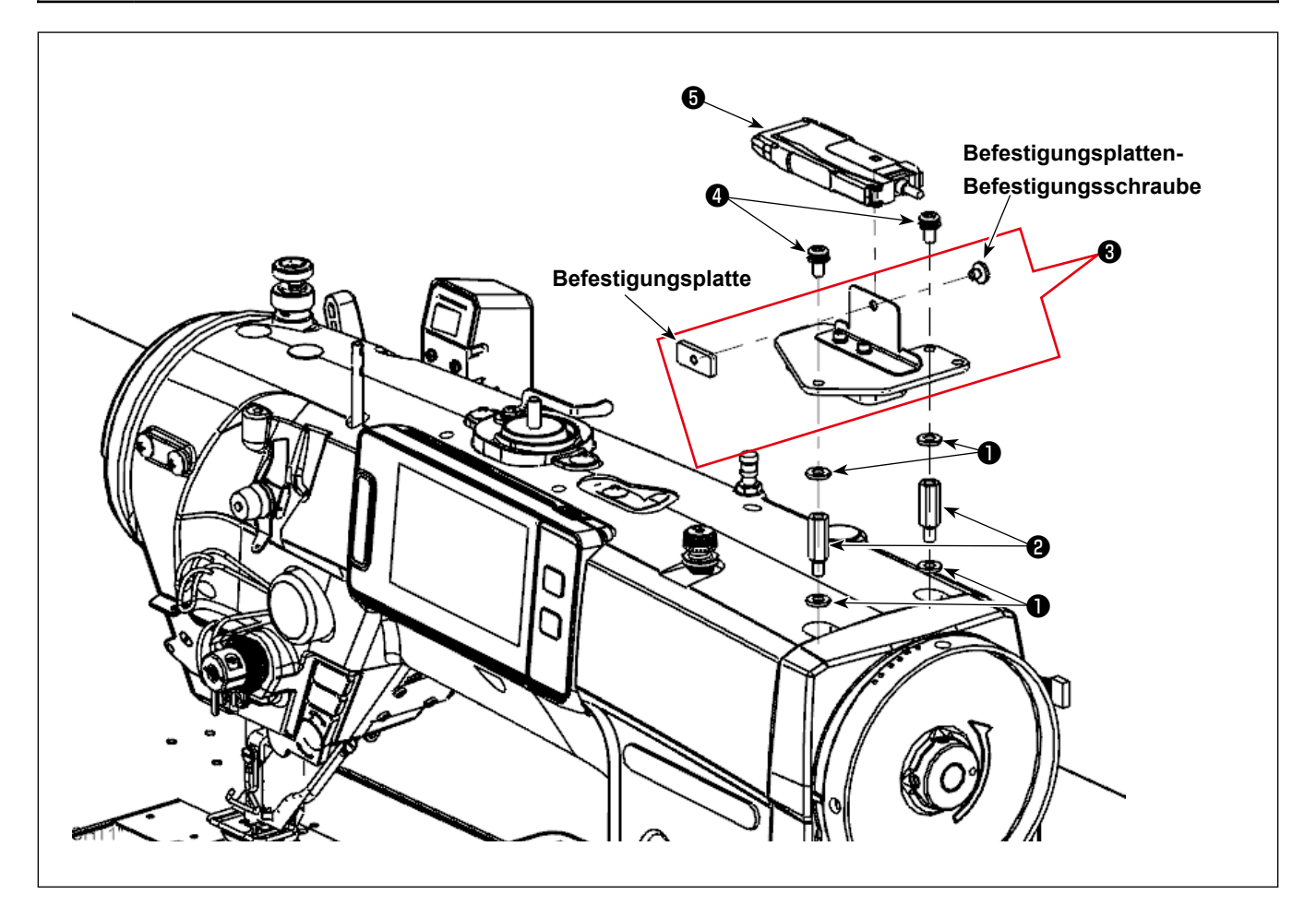

- ① Befestigen Sie Unterlegscheiben ❶ (vier Stück) und Tragstangen ❷ (zwei Stück) an der Nähmaschinen-Haupteinheit.
- ② Setzen Sie die Sensorverstärker-Montageplattenbaugruppe ❸ auf ① , und sichern Sie sie mit den Befestigungsschrauben ❹ (zwei Stück).
- ③ Lösen Sie die Befestigungsplatte und die Befestigungsplatten-Befestigungsschrauben von der Sensorverstärker-Montageplattenbaugruppe <sup>3</sup> (ein Stück). Bauen Sie dann die Sensorverstärker-Baugruppe <sup>3</sup> in die Sensorverstärker-Montageplatte ein.
- ④ Befestigen Sie die Sensorverstärker-Baugruppe ❺ mit der Befestigungsplatte und den Befestigungsplatten-Befestigungsschrauben an der Sensorverstärker-Montageplattenbaugruppe ❸ (ein Stück).

## <span id="page-8-0"></span>**5. Zusammenbauen der Sensorkopfkomponenten**

#### **WARNUNG**

- **1. Schalten Sie aus Sicherheitsgründen unbedingt die Stromversorgung der Nähmaschine aus, bevor Sie die Sensorverstärkerkomponenten zusammenbauen.**
- **2. Achten Sie darauf, dass die Schrauben fest angezogen sind, damit sie sich nicht durch Vibrationen lösen, wenn die Nähmaschine in Betrieb ist.**

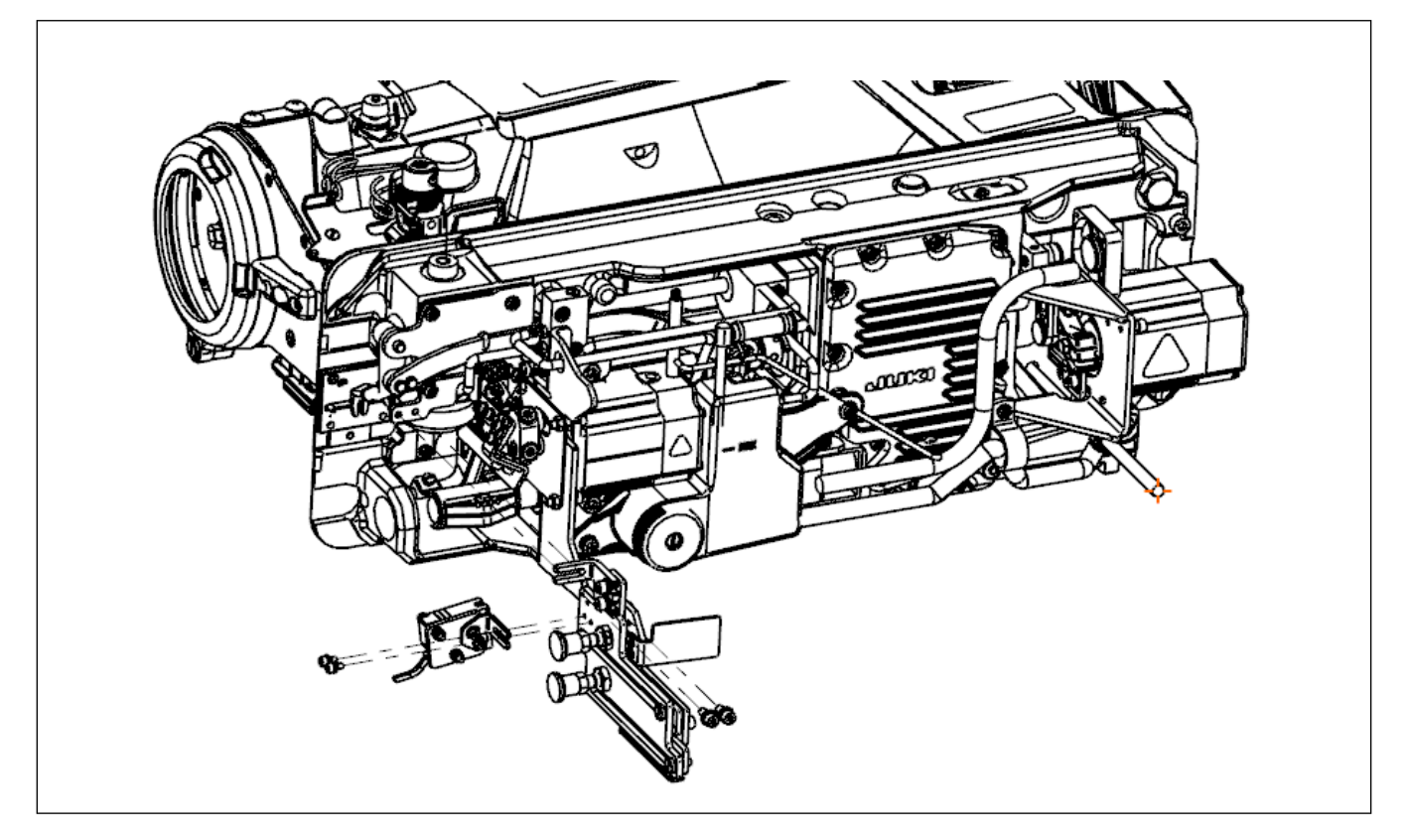

① Neigen Sie die Nähmaschinen-Haupteinheit.

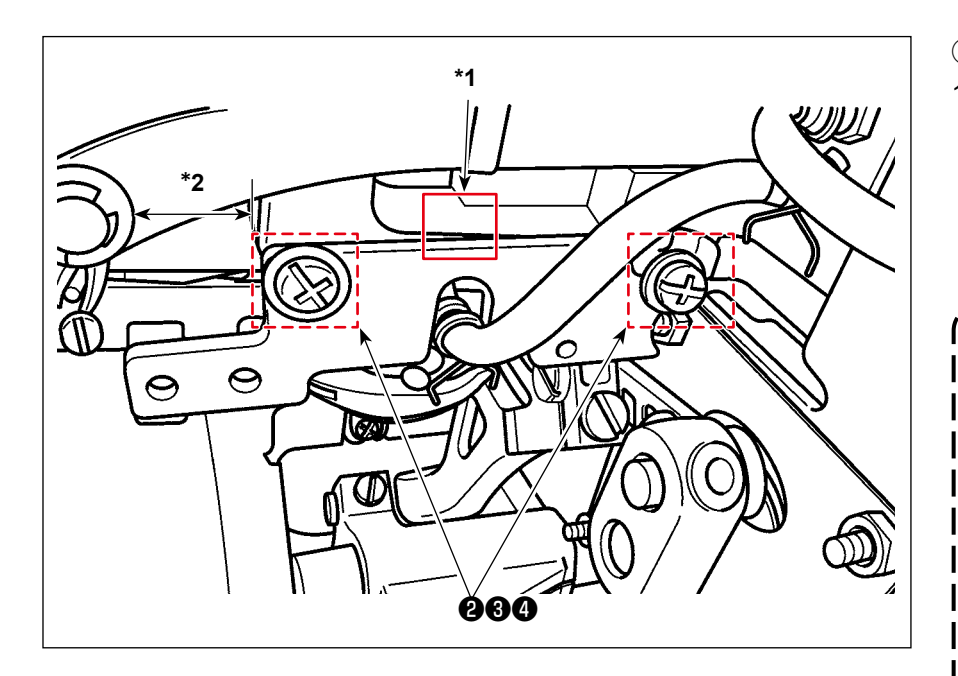

- ② **Installieren der Basisplatte.**
- 1) Installieren Sie die Basisplatte ❶ mit Befestigungsschrauben ❷ , Unterlegscheiben ❸ und Federscheiben ❹ der Basisplatte an der Nähmaschine.

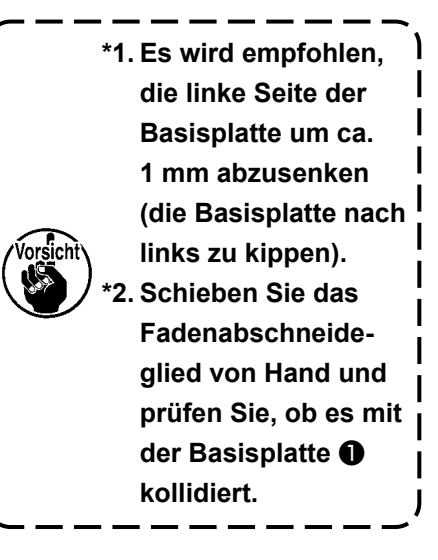

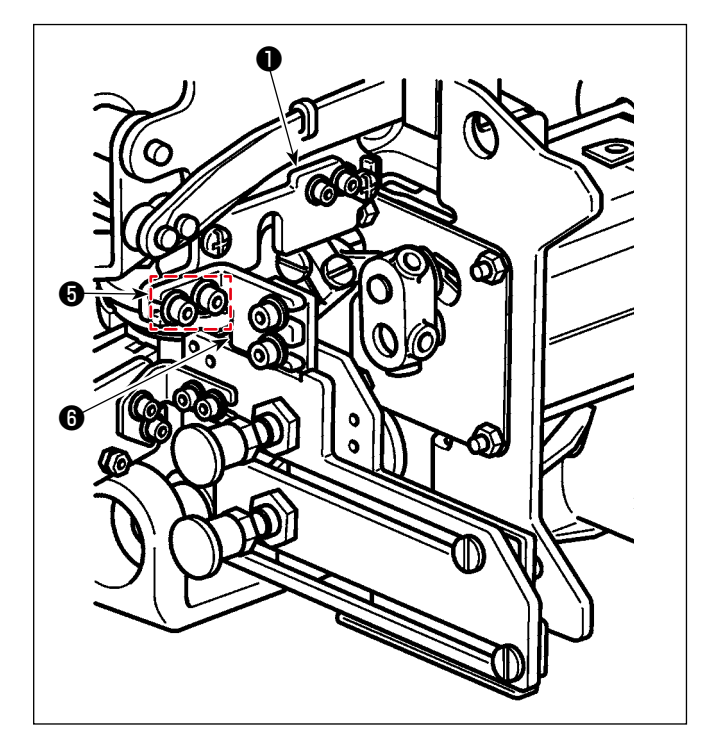

2) Installieren Sie die Positionseinstellplatte C @ mit den Befestigungsschrauben ❺ der Positionseinstellplatte C an der Basisplatte **1**.

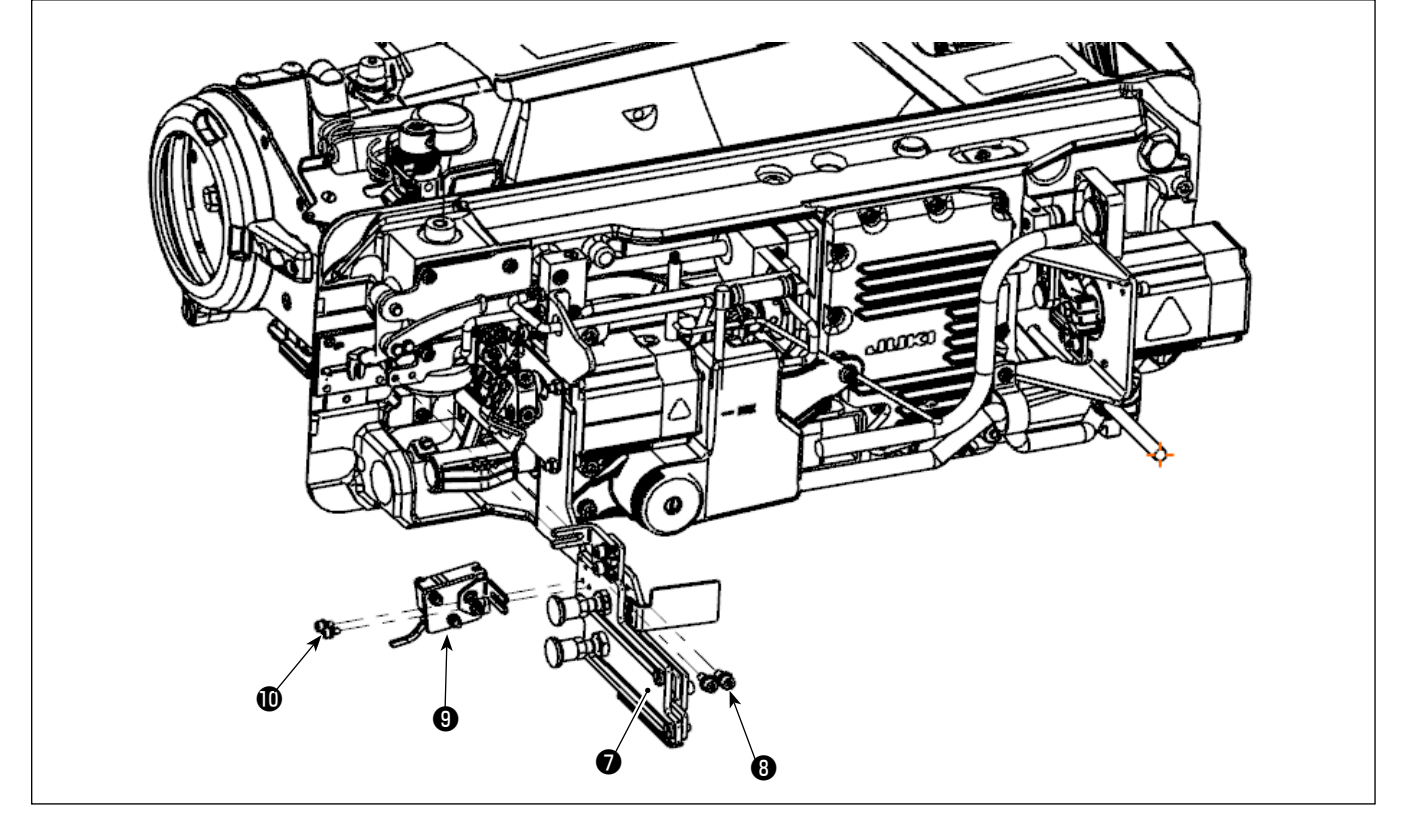

#### ③ **Zusammenbauen der Sensorkopfkomponenten**

Befestigen Sie die Operationsplattenbaugruppe <sup>●</sup> mit den Befestigungsschrauben <sup>●</sup> (zwei Stück). Befestigen Sie die Sensorkopfbaugruppe <sup>Omit Befestigungsschrauben 10</sup> (zwei Stück).

**grob zu bestimmen.**

**Es wird empfohlen, die Montageposition der Operationsplattenbaugruppe** ❼ **unter Verwendung der Schablone, die auch in"8. Einstellen der Sensorposition" S.13 verwendet wird, vorab** 

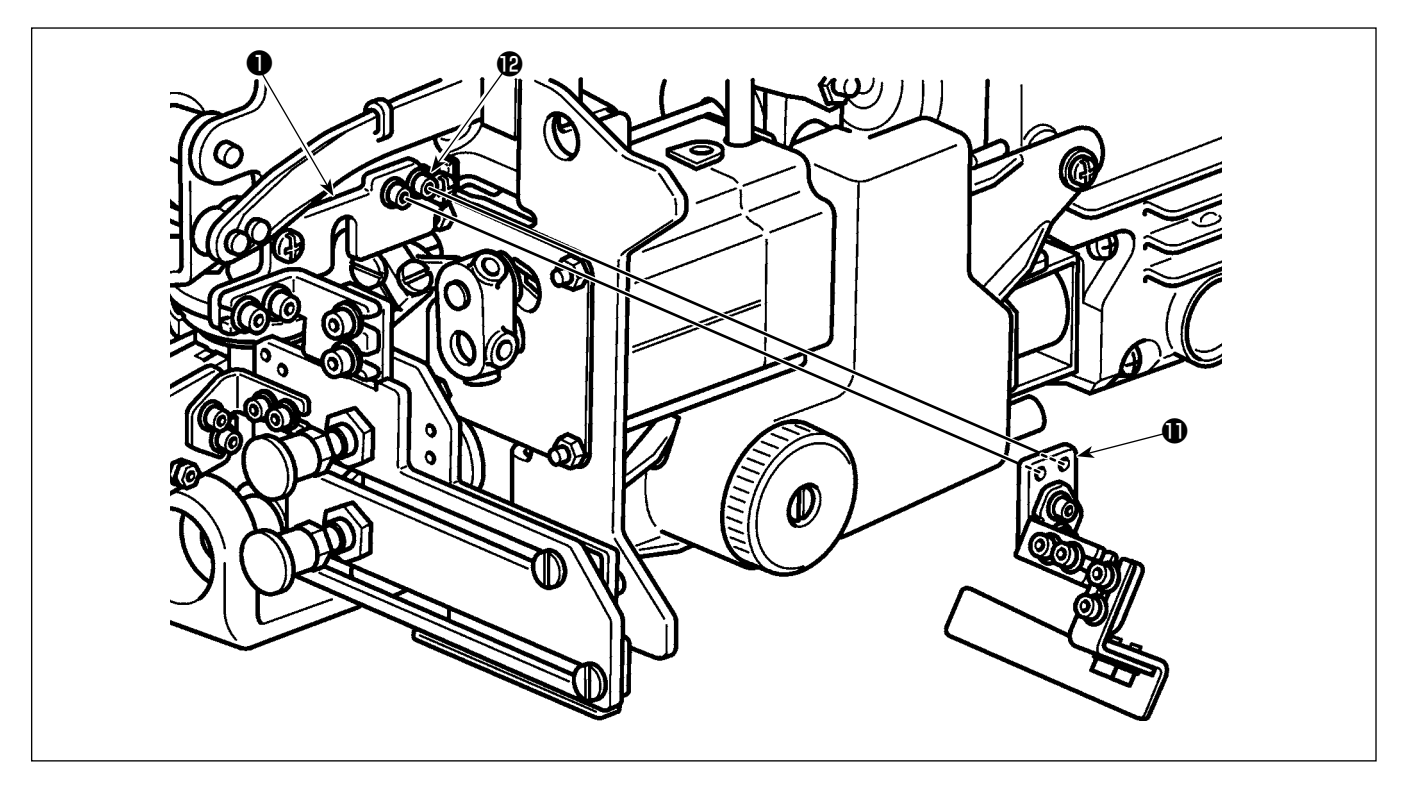

- 1) Installieren Sie die Reflexionsplattenbaugruppe **1** mit den Befestigungsschrauben <sup>1</sup> der Reflexionsplattenbaugruppe an der Basisplatte  $\bigcirc$ .
- **\* Installieren Sie die Reflexionsplattenbaugruppe so an der Basisplatte, dass sie nicht mit dem Greifer und der Transportstange in Berührung kommt.hook and the feed bar.**
- ⑤ Nachdem Sie die Reflexionsplattenbaugruppe installiert haben, heben Sie die Nähmaschinen-Haupteinheit an.

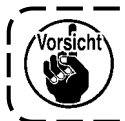

**Achten Sie darauf, dass die Operationsplattenbaugruppe** ❼ **beim Anheben der Nähmaschinen-Haupteinheit nicht mit der Unterabdeckung kollidiert.**

## <span id="page-11-0"></span>**6. Anschließen der Kabel (1) - Auf der Seite des Sensorverstärkers -**

#### **WARNUNG**

**1. Schalten Sie aus Sicherheitsgründen unbedingt die Stromversorgung der Nähmaschine aus, bevor Sie die Sensorverstärkerkomponenten zusammenbauen.**

**den.**

**2. Achten Sie darauf, dass die Schrauben fest angezogen sind, damit sie sich nicht durch Vibrationen lösen, wenn die Nähmaschine in Betrieb ist.**

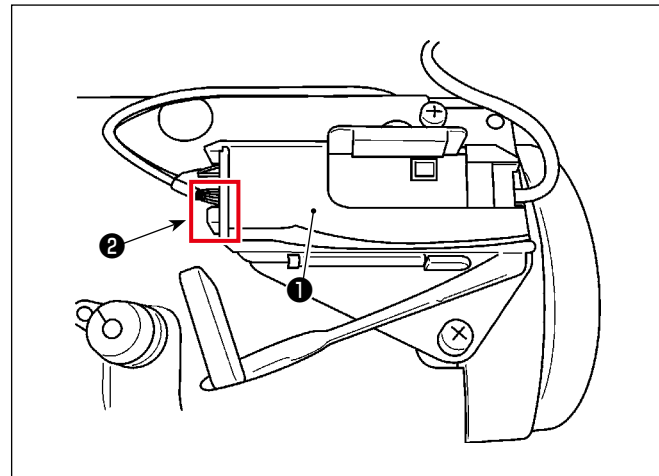

- ① Öffnen Sie die Abdeckung des Sensorverstärkers ❶ . Schließen Sie den Stecker des Sensorkopfes **@** an.
- ② Schließen Sie die Abdeckung des Sensorverstärkers ❶ .

**Achten Sie darauf, dass die Kabel nicht unter der Abdeckung eingeklemmt wer-**

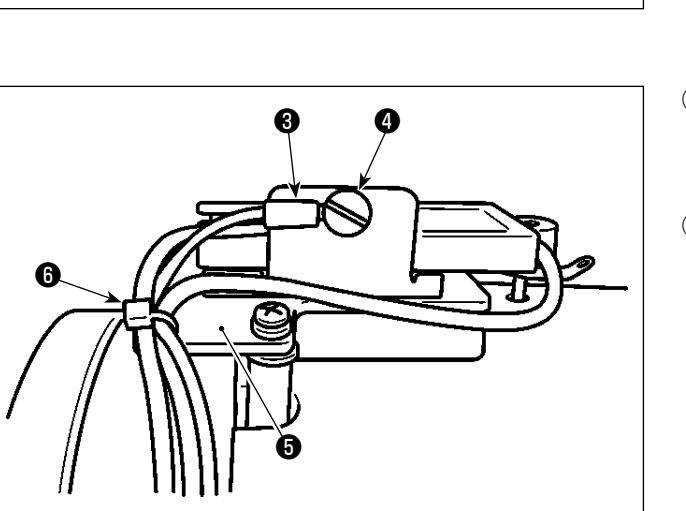

- <sup>❸</sup> <sup>❹</sup> <sup>③</sup> Befestigen Sie den Erdleiter ❸ mit den Befestigungsschrauben ❹ der Verstärker-Befestigungsplatte.
- ④ Führen Sie den kleinen Kabelbinder ❻ durch das Loch in der Sensorverstärker-Montageplatte  $\boldsymbol{\Theta}$ , und sichern Sie die Sensorverstärkerkabel und den Sensor-Erdleiter ❸ (insgesamt drei Stück) mit dem kleinen Kabelbinder **o**.

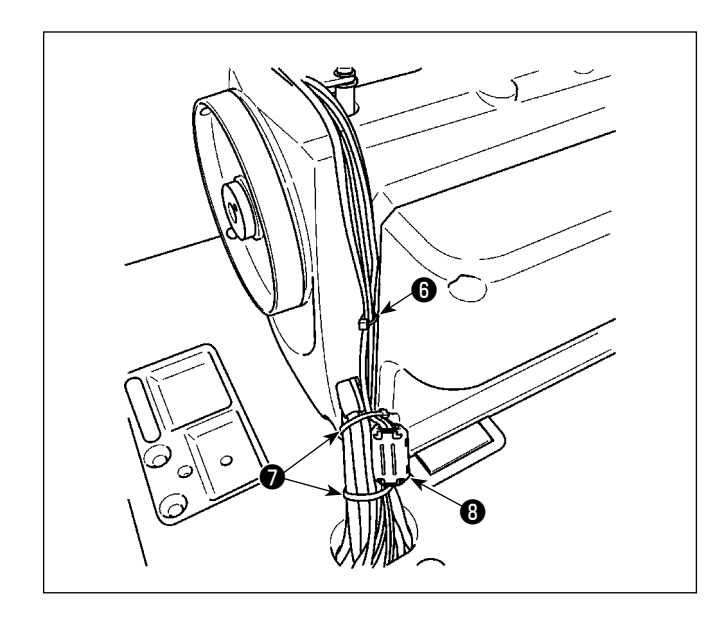

- ⑤ Sichern Sie die im vorgenannten Schritt ④ beschriebenen Kabel mit dem kleinen Kabelbinder ❻ etwa 25 cm von der vorher gesicherten Position entfernt.
- ⑥ Binden Sie das von der Riemenscheibenabdeckung kommende Kabel und die im vorgenannten Schritt ⑤ beschriebenen Kabel mit den großen Kabelbindern ❼ zusammen.

## **[ Nur für die Modelle des Typs BB (Modelle des Typs EU) ]**

Klemmen Sie die drei im vorgenannten Schritt ⑥ beschriebenen Kabel mit Kern <sup>(2)</sup> (groß) (Durchmesser: ø 23 mm) an.

Sichern Sie die mit dem Kern <sup>(1)</sup> (groß) angeklemmten Kabel mit großen Kabelbindern <sup>●</sup> , um zu verhindern, dass sich der Kern aus der Position bewegt.

<span id="page-12-0"></span>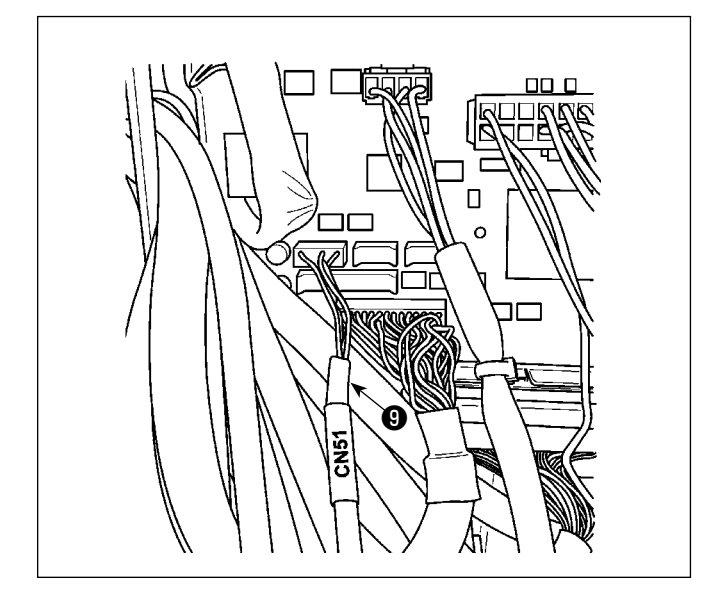

- ⑦ Entfernen Sie die Schrauben (vier Stück) vom elektrischen Schaltkasten, um die Abdeckung zu öffnen.
- ⑧ Verbinden Sie den Stecker des Sensorverbindungskabels ❾ mit dem Stecker der im vorgenannten Schritt ⑤ beschriebenen Kabel. Verbinden Sie den verbleibenden Stecker mit dem CN51 auf der CTL-Platine, die im elektrischen Schaltkasten montiert ist.

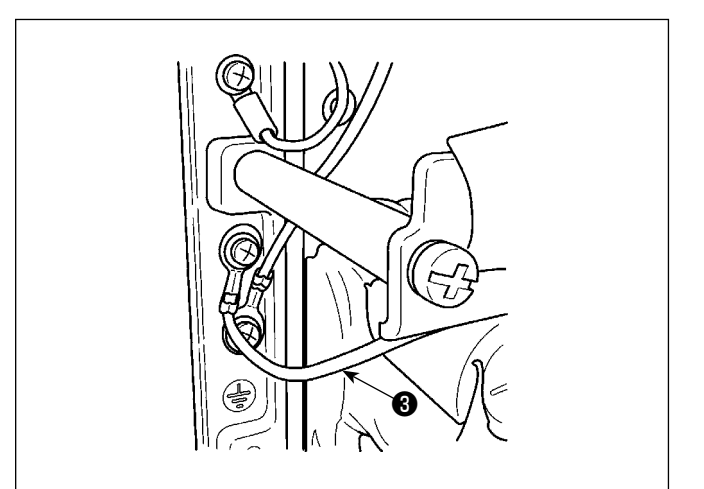

- ⑨ Sichern Sie den im vorgenannten Schritt ❸ beschriebenen Erdleiter ④ am Rahmen des elektrischen Schaltkastens.
- ⑩ Befestigen Sie die Abdeckung mit den Schrauben (vier Stück), die Sie im vorgenannten Schritt ⑦ entfernt haben, am elektrischen Schaltkasten.

## **7. Anschließen der Kabel (2) - Sensorkopfseite -**

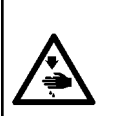

#### **WARNUNG**

- **1. Schalten Sie aus Sicherheitsgründen unbedingt die Stromversorgung der Nähmaschine aus, bevor Sie die Sensorverstärkerkomponenten zusammenbauen.**
- **2. Achten Sie darauf, dass die Schrauben fest angezogen sind, damit sie sich nicht durch Vibrationen lösen, wenn die Nähmaschine in Betrieb ist.**

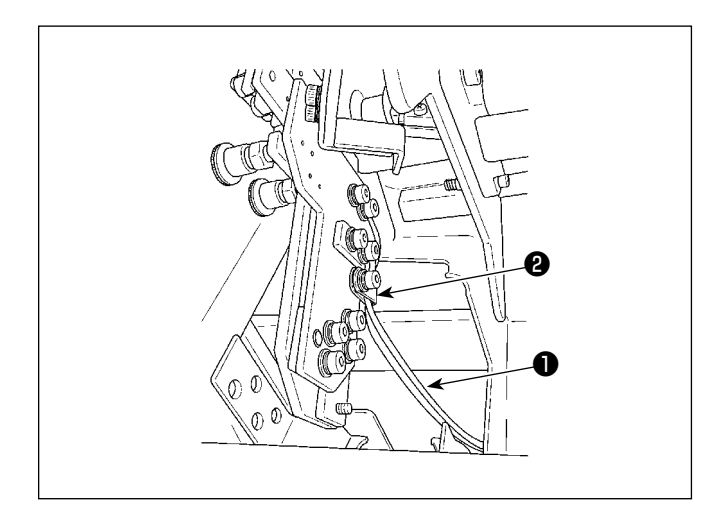

① Sichern Sie das Kabel ❶ der Sensorkopfbaugruppe mit der Klemme ❷ der Operationsplattenbaugruppe.

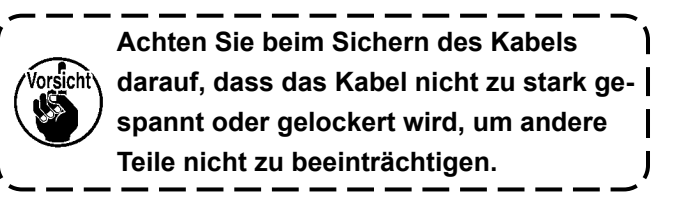

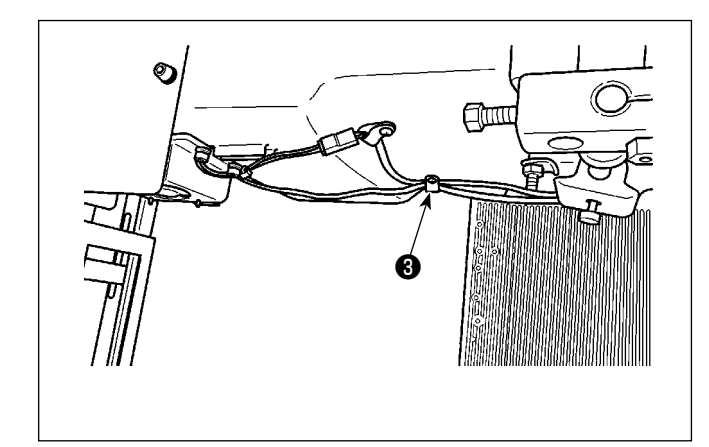

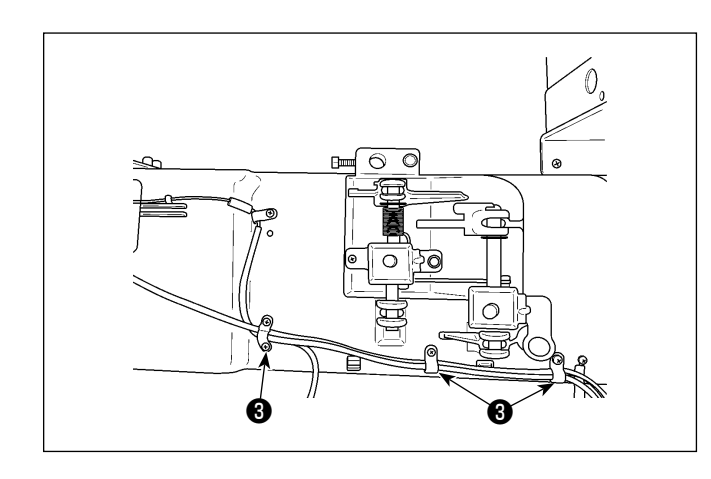

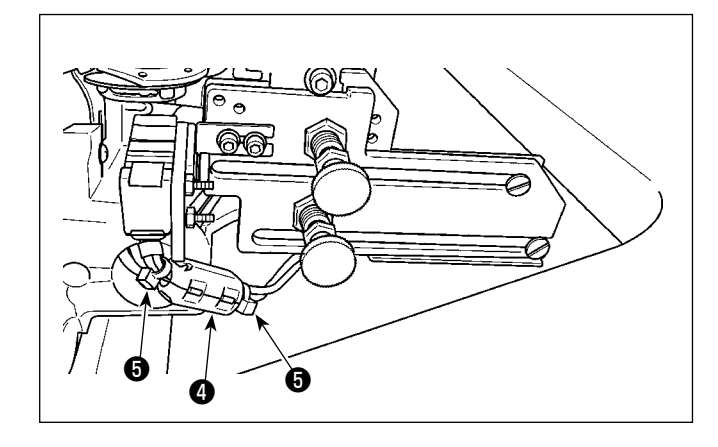

② Sichern Sie das im vorgenannten Schritt ① beschriebene Kabel mit der Klemme ❸ der Unterabdeckung mit ca. 10 mm Spiel.

**Falls das Kabel nicht ausreichend gelockert ist, kann der Sensorkopf beim Anheben des Maschinenkopfes brechen, oder die Operationsplatte lässt sich beim Wechseln der Spule nicht gleichmäßig absenken. Falls das Kabel hingegen zu locker ist, kann es beim Kippen des Maschinenkopfes unter diesem eingeklemmt werden. Es wird empfohlen, das Kabel zu sichern, während es so weit gelockert wird, dass es nicht unter dem Maschinenkopf eingeklemmt wird.**

③ Sichern Sie das im vorgenannten Schritt ② beschriebene Kabel mit Klemmen ❸ (zwei Stück) an der Unterabdeckung.

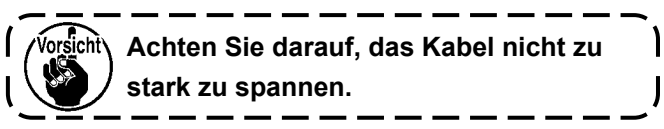

## **[ Nur für die Modelle des Typs BB (Modelle des Typs EU) ]**

Klemmen Sie die Kabel der Sensorkopfbaugruppe mit Kern ❹ (klein) (Durchmesser: ø 12 mm). Sichern Sie die Kabel an beiden Enden des Kerns ❹ (klein) mit Kabelbindern, klein ❺ (zwei Stück), um zu verhindern, dass sich der Kern @ (klein) aus seiner Position bewegt.

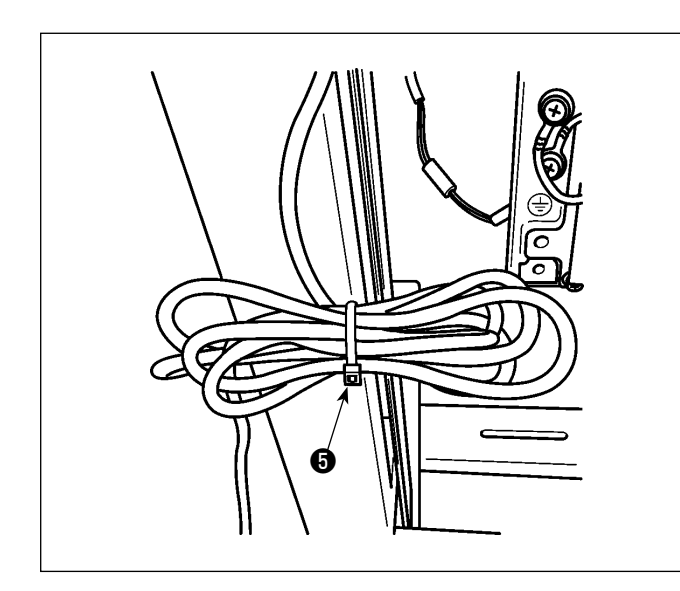

④ Binden Sie die schlaffen Teile der Kabel mit einem Kabelbinder, klein  $\boldsymbol{\Theta}$ .

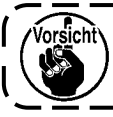

**Achten Sie darauf, das Kabel nicht zu stark zu spannen.**

- ⑤ Schalten Sie die Stromversorgung der Nähmaschine ein. Prüfen Sie, ob der Sensorkopf und der Sensorverstärker unter Spannung stehen (Licht emittieren).
- ⑥ Ausschalten der Stromversorgung der Nähmaschine.

## <span id="page-14-0"></span>**8. Einstellen der Sensorposition**

#### **WARNUNG**

- **1. Schalten Sie aus Sicherheitsgründen unbedingt die Stromversorgung der Nähmaschine aus, bevor Sie die Sensorverstärkerkomponenten zusammenbauen.**
- **2. Achten Sie darauf, dass die Schrauben fest angezogen sind, damit sie sich nicht durch Vibrationen lösen, wenn die Nähmaschine in Betrieb ist.**
- **3. Eine Schablone ist getrennt erhältlich. Der Lehrensatz (Teilenummer: 40250040) für den SD-29 sollte separat erworben werden.**
- **4. Schalten Sie die DPC-Funktion unbedingt aus. (Siehe "11. DPC-Funktion" S.20.)**

#### **WARNUNG**

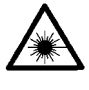

- **1. Achten Sie darauf, dass das direkte Laserlicht oder das an der Oberfläche reflektierte Laserlicht nicht in Ihre Augen gelangt.**
- **2. Das vom Laser eingestrahlte Laserlicht hat eine hohe optische Leistungsdichte und kann daher beim Eintritt in das Auge eine Erblindung verursachen.**

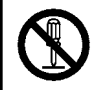

#### **WARNUNG**

**Zerlegen Sie den Sensor nicht.**

**Wird der Sensor zerlegt, tritt Laserlicht aus und verursacht eine Beeinträchtigung des Sehvermögens.**

- ① Neigen Sie die Nähmaschinen-Haupteinheit.
- ② Legen Sie die Schablone auf die Oberseite des Bettes. Stellen Sie die Position (temporäre Positionie-
- rung) und den Winkel des Sensors mit den Schrauben ❶ bis ❷ ein, wie in Abb. 1 gezeigt.
- ③ Schalten Sie die Stromversorgung der Nähmaschine ein. Drücken Sie die Bereitschaftstaste (Nadelstan-

gen-Stopppositionstaste (1) auf dem Bedienfeld der Nähmaschine.

rsicht\ **Der Sensorkopf emittiert Licht. Achten Sie darauf, dass das Licht nicht direkt in Ihre Augen fällt.**

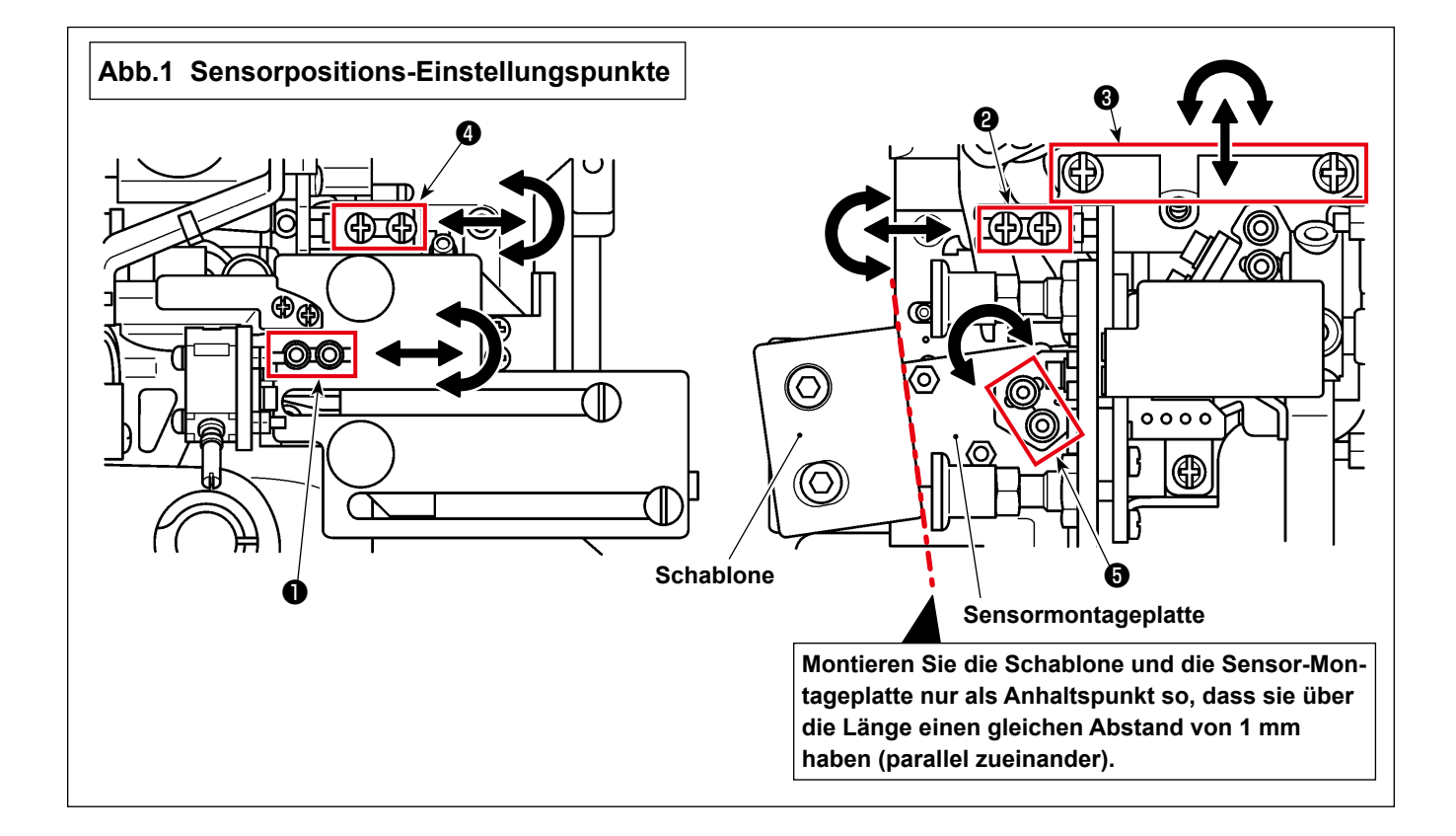

- ④ Legen Sie die Schablone auf die Unterabdeckung. Beobachten Sie den Licht empfangenden Teil des Sensors (auf der Oberfläche der Spulenkapsel) vom Spiegel der Schablone aus.
	- **\* Falls das Laserlicht unter Verwendung der als Zubehör erhältlichen beschichteten Spulenkapsel schlecht zu sehen ist, tauschen Sie diese gegen die vorhandene ( getrennt erhältliche) unbeschichtete Spulenkapsel [Teilenummer: 40125507] aus, um die Einstellung vorzunehmen.**
- ⑤ Stellen Sie die Position des Sensors (Endpositionierung) mit den Schrauben ❶ , ❷ und ❹ wie in Abb. 1 gezeigt (ohne die Schrauben ❸ und ❺ in Abb. 1) so ein, dass der Licht empfangende Bereich des Sensors (auf der Oberfläche der Spulenkapsel) wie in Fig. 2 gezeigt bestrahlt wird.

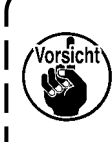

**Stellen Sie die Sensorposition so ein, dass sie beim Anheben des Nähmaschinen-Hauptteils nicht mit der Unterabdeckung kollidiert (stellen Sie den Sensor unter Verwendung der Schrauben** ❶ **und** ❷ **so ein, dass er nicht mit der Unterabdeckung kollidiert). Heben Sie den Nähmaschinen-Hauptteil nicht an, wenn die Schablone auf der Unterabdeckung liegt.**

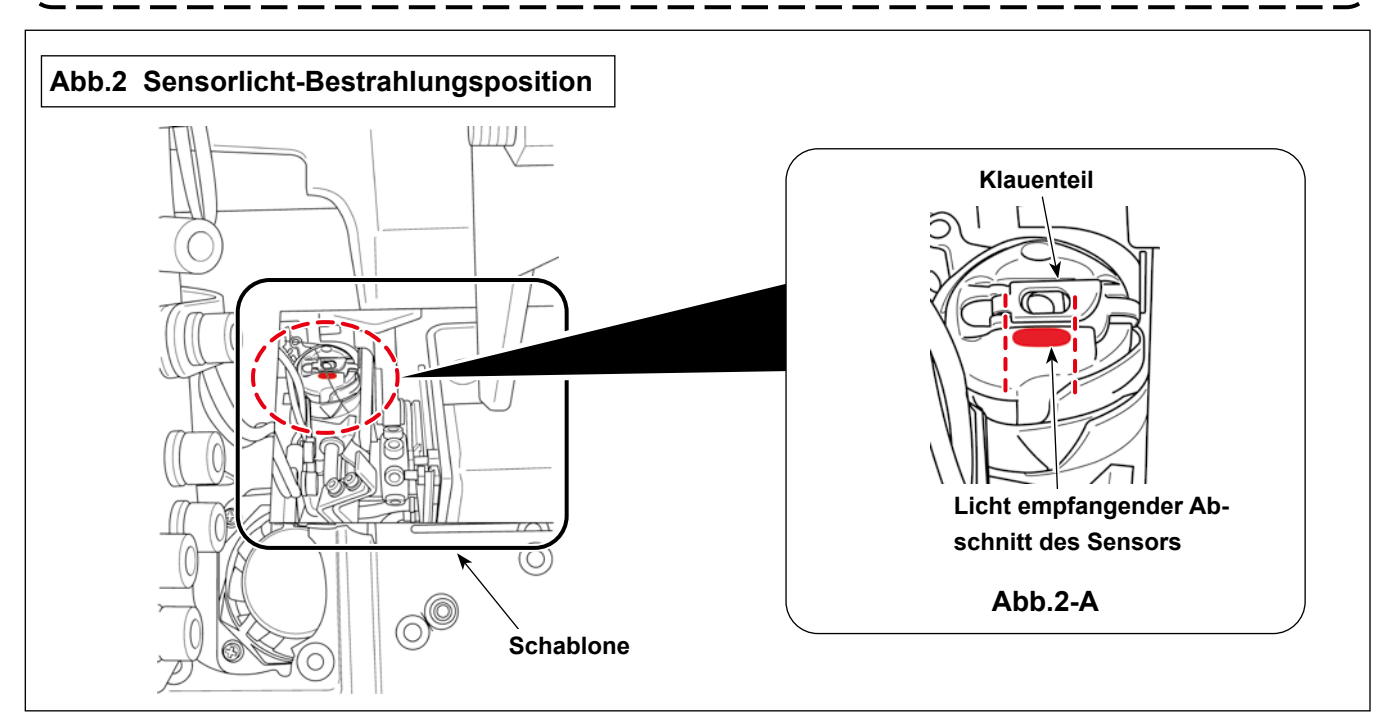

Die Bestrahlungsposition ist eine ebene Fläche, die sich auf dem unteren Teil des Klauenteils in der Mitte der Spulenkapsel befindet, wie in Abb. 2-A gezeigt.

Stellen Sie die Sensorposition wie unten beschrieben ein.

- ・ Die Lichtneigung sollte mit dem Klauenteil parallel sein
- ・ Die vertikale Position des Lichts sollte innerhalb von 1 mm von der Unterseite des Klauenteils liegen.
- ・ Die Querposition und die Länge des Lichts sollten innerhalb des Schlitzes im Klauenteil liegen.
- **\* Neigung des Lichts = Schraube** ❶ **oder Schraube** ❹ **in Abb. 1**
- **\* Länge des Lichts = Schraube** ❷ **oder Schraube** ❺ **in Abb. 1**
- **\* Position des Lichts, seitlich = Schraube** ❸ **oder Schraube** ❷ **in Abb. 1**
- **\* Position des Lichts, vertikal = Schraube** ❶ **oder Schraube** ❹ **in Abb. 1**

⑥ Einstellen der Reflexionsplattenbaugruppe

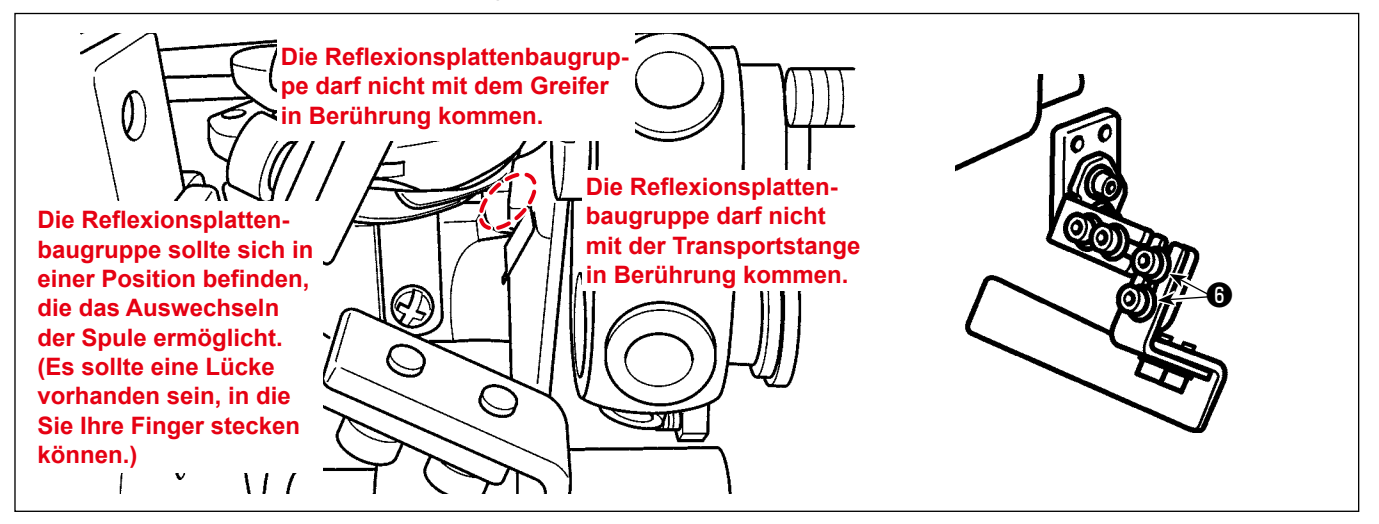

- 1) Stellen Sie die Reflexionsplattenbaugruppe mit den Schrauben @ so ein, dass das Sensorlicht auf das Reflexband der Reflexionsplatte trifft.
- 2) Drehen Sie die Hauptwelle eine Umdrehung von Hand und prüfen Sie, ob sie mit der Reflexionsplatte kollidiert.

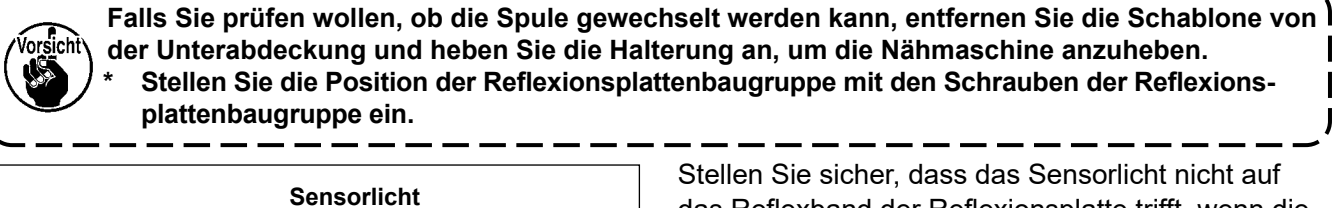

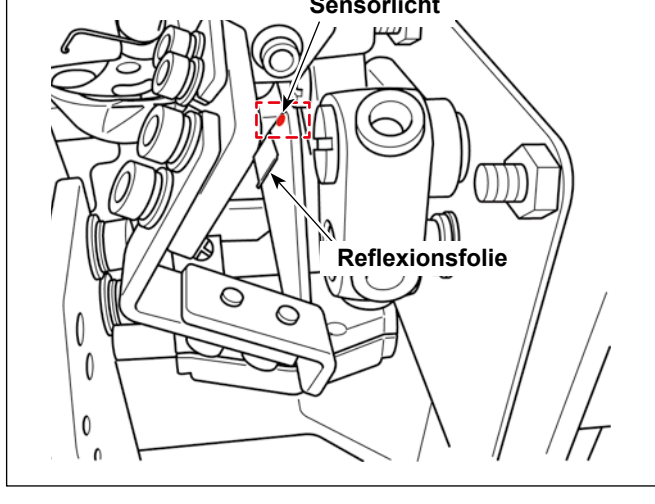

das Reflexband der Reflexionsplatte trifft, wenn die Spulenkapsel nicht angebracht ist.

> **Da die Position der Reflexionsfolie eine Verringerung des empfangenen Sensorlichts verursachen kann, stellen Sie die Schrauben** ❻ **ein, um die Reflexionsfolie wie nachstehend beschrieben zu positionieren. (Siehe die nachstehenden Abbildungen.)**

- ・**Die Spulenkapsel ist angebracht →Stellen Sie die Position der Reflexionsfolie so ein, dass das Sensorlicht auf sie trifft.**
- ・**Die Spulenkapsel ist nicht angebracht →Stellen Sie die Position der Reflexionsfolie so ein, dass das Sensorlicht nicht auf sie trifft.**

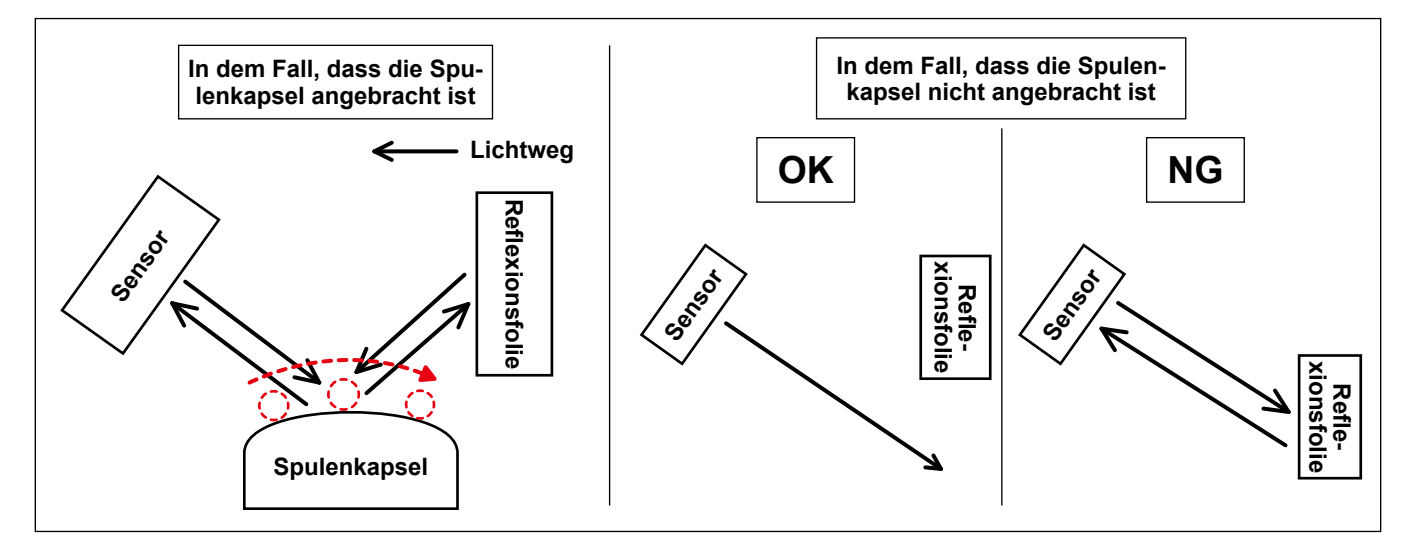

## <span id="page-17-0"></span>**9. Drehen des Sensors**

#### **WARNUNG**

- **1. Schalten Sie aus Sicherheitsgründen unbedingt die Stromversorgung der Nähmaschine aus, bevor Sie die Sensorverstärkerkomponenten zusammenbauen.**
- **2. Achten Sie darauf, dass die Schrauben fest angezogen sind, damit sie sich nicht durch Vibrationen lösen, wenn die Nähmaschine in Betrieb ist.**
- **3. Eine Schablone ist getrennt erhältlich. Der Lehrensatz (Teilenummer: 40250040) für den SD-29 sollte separat erworben werden.**
- **4. Schalten Sie die DPC-Funktion unbedingt aus. (Siehe "11. DPC-Funktion" S.20.)**

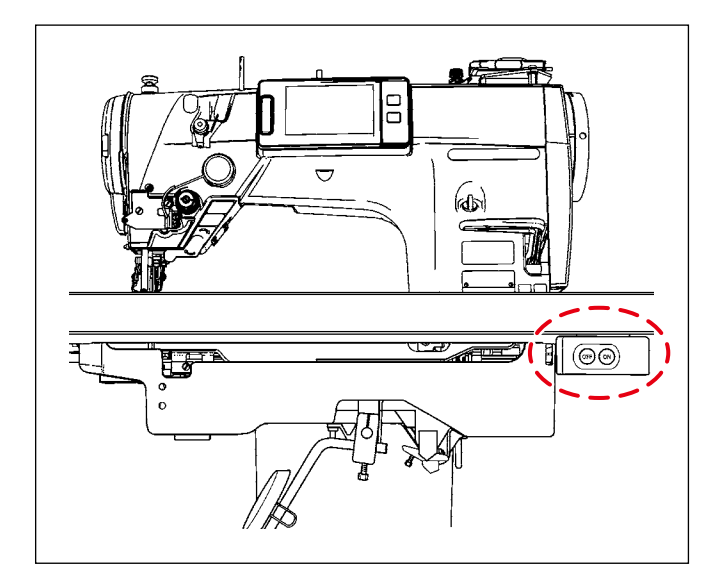

 $\Omega$ 

- **1. Heben Sie den Nähmaschinen-Hauptteil nicht an, wenn die Schablone auf der Unterabdeckung liegt. 2. Falls Sie das in "8. Einstellen der Sensorposition" S.13, beschriebene Verfahren bereits durchgeführt** 
	- **haben, sollten Sie dieses Verfahren zur Abstimmung des Sensors ab** ② **beginnen. (** ① **ist nicht notwendig.)**
- ① Heben Sie den Nähmaschinen-Hauptteil an, und schalten Sie die Stromversorgung der Nähmaschine ein. Drücken Sie die Bereitschaftstaste

(Nadelstangen-Stopppositionstaste <sup>1</sup> dem Bedienfeld der Nähmaschine.

- ② Fädeln Sie den Nähmaschinenkopf ein.
- **\* Angaben zum Einfädeln des Nähmaschinenkopfes entnehmen Sie bitte der Bedienungsanleitung für die Nähmaschine der Modellreihe LZ-2290C.**
- ③ Stellen Sie sicher, dass die Operationsplatte der Sensorkopfbaugruppe nicht abgesenkt ist. Neigen Sie dann die Nähmaschinen-Haupteinheit.

**1. Wird der Nähmaschinen-Hauptteil gekippt, während die Operationsplatte der Sensorkopfbaugruppe abgesenkt ist, kollidiert die Sensorkopfbaugruppe mit der Unterabdeckung und verursacht einen Erkennungsfehler (Abweichung der Sensorposition).**

**2. Falls die Sensorkopfbaugruppe mit der Unterabdeckung kollidiert, überprüfen Sie die Sensorposition. Falls sich der Sensor aus der Position verschoben hat, stellen Sie die Sensorposition wieder korrekt ein. (Siehe "8. Einstellen der Sensorposition" S.13.)**

④ Legen Sie die Schablone auf die Oberseite des Bettes.

- **\* Platzieren Sie die Schablone an einer Stelle, an der Sie die Spulenkapsel vom Spiegel der Schablone aus beobachten können.**
- ⑤ Stellen Sie den Spulenfaden ein.
- **\* Angaben zum Einstellen des Spulenfadens entnehmen Sie bitte der Bedienungsanleitung der Nähmaschine der Modellreihe LZ-2290C.**

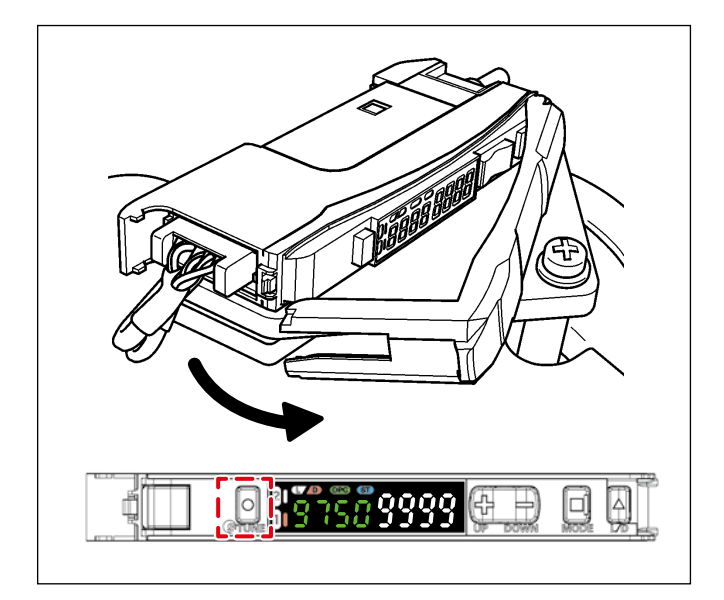

- ⑥ Öffnen Sie die Abdeckung des Sensorverstärkers. Drücken Sie die Taste "TUNE" auf der linken Seite des Verstärkers einmal.
- **\* Wenn Sie die Taste "TUNE" drücken, wird "1Pnt 9999" auf dem Verstärker angezeigt. Wenn Sie die Taste "TUNE" loslassen, wird "2Pnt 9999" auf dem Verstärker angezeigt.**

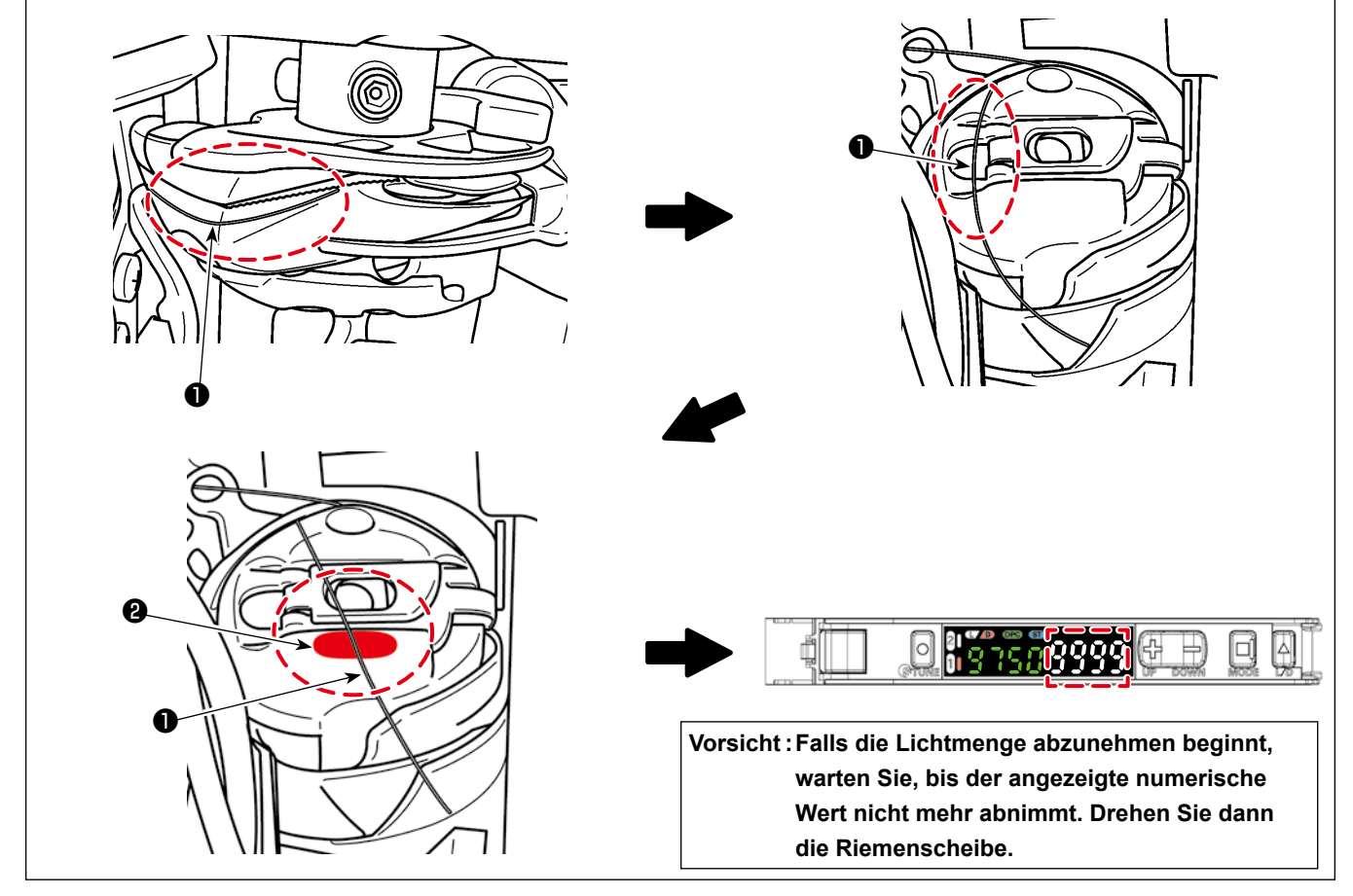

- ⑦ Während Sie die Spulenkapsel vom Spiegel der Schablone aus beobachten, drehen Sie die Riemenscheibe langsam von Hand entgegen dem Uhrzeigersinn, und stoppen Sie die Drehung, bevor der Nadelfaden ❶ in die Bestrahlungsposition gebracht wird. Drehen Sie dann die Riemenscheibe weiterhin langsam von Hand entgegen dem Uhrzeigersinn, bis der Nadelfaden ❶ etwa in die Mitte der Breite des Sensorlichts ❷ gebracht ist.
- **\* Es wird empfohlen, den Lichtwert des Verstärkers gleichzeitig mit der Bewegung des Nadelfadens** ❶ **zu beobachten und das Drehen der Riemenscheibe von Hand etwa an der Position zu beenden, an der der Lichtwert des Verstärkers den Minimalwert (4000 oder weniger) erreicht.**

⑧ Drücken Sie die Taste "TUNE" auf der linken Seite des Sensorverstärkers einmal.

- **\* Die Anzeige "2Pnt 9999" blinkt am Verstärker und wird zu "2Pnt \*\*\*\*" geändert. ("\*\*\*\*" ist ein Wert zwischen 6 und 7.)**
- ⑨ Drehen Sie die Riemenscheibe langsam von Hand entgegen dem Uhrzeigersinn, während Sie die Spulenkapsel vom Schablonenspiegel aus beobachten, und hören Sie auf zu drehen, wenn der Nadelfaden ❶ in eine Position gebracht wurde, in der er nicht dem Sensorlicht ❷ ausgesetzt ist.

## <span id="page-19-0"></span>**10. Einstellen des Verstärkers**

Stellen Sie ①② und ③ wie unten beschrieben ein.

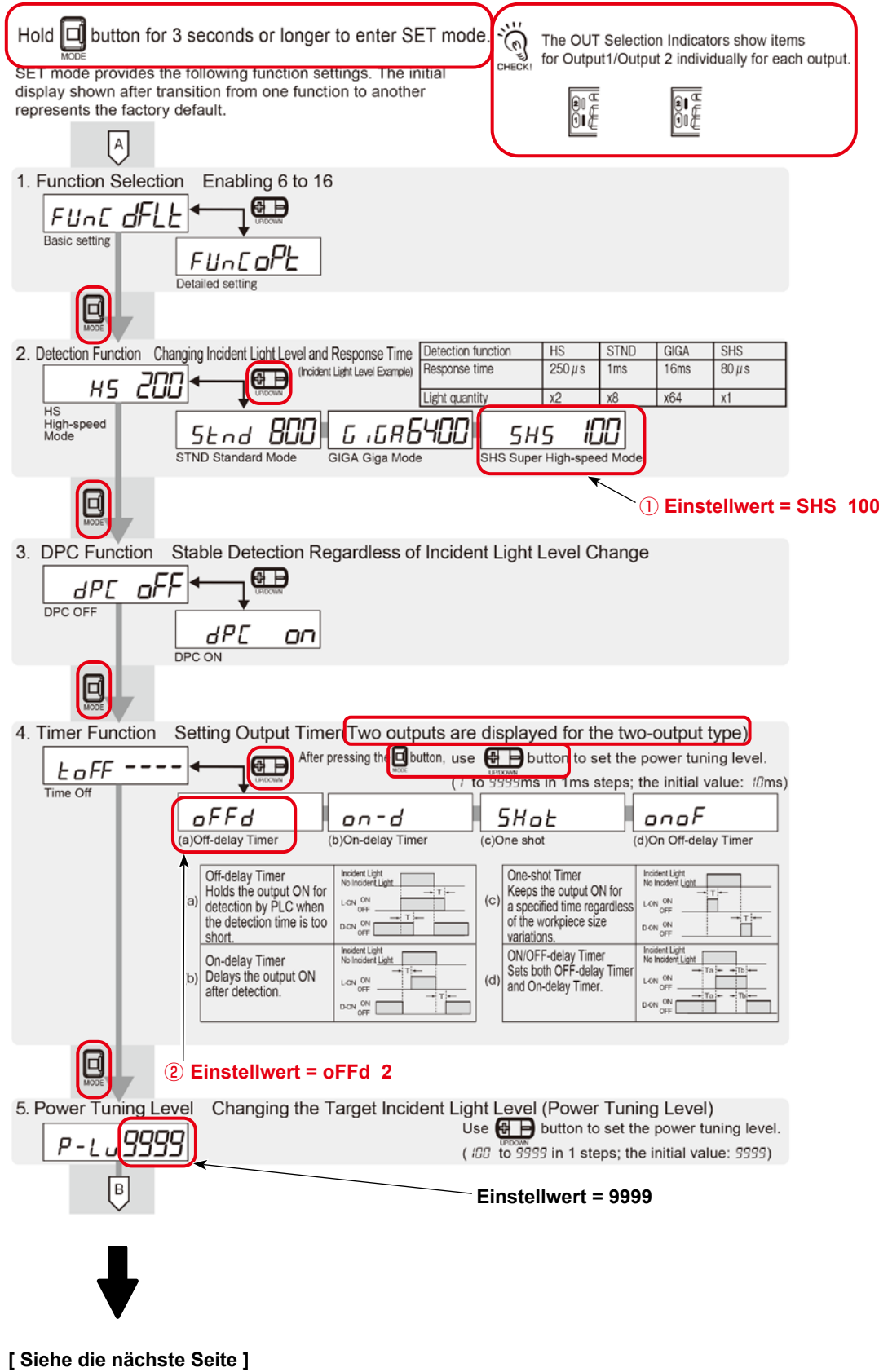

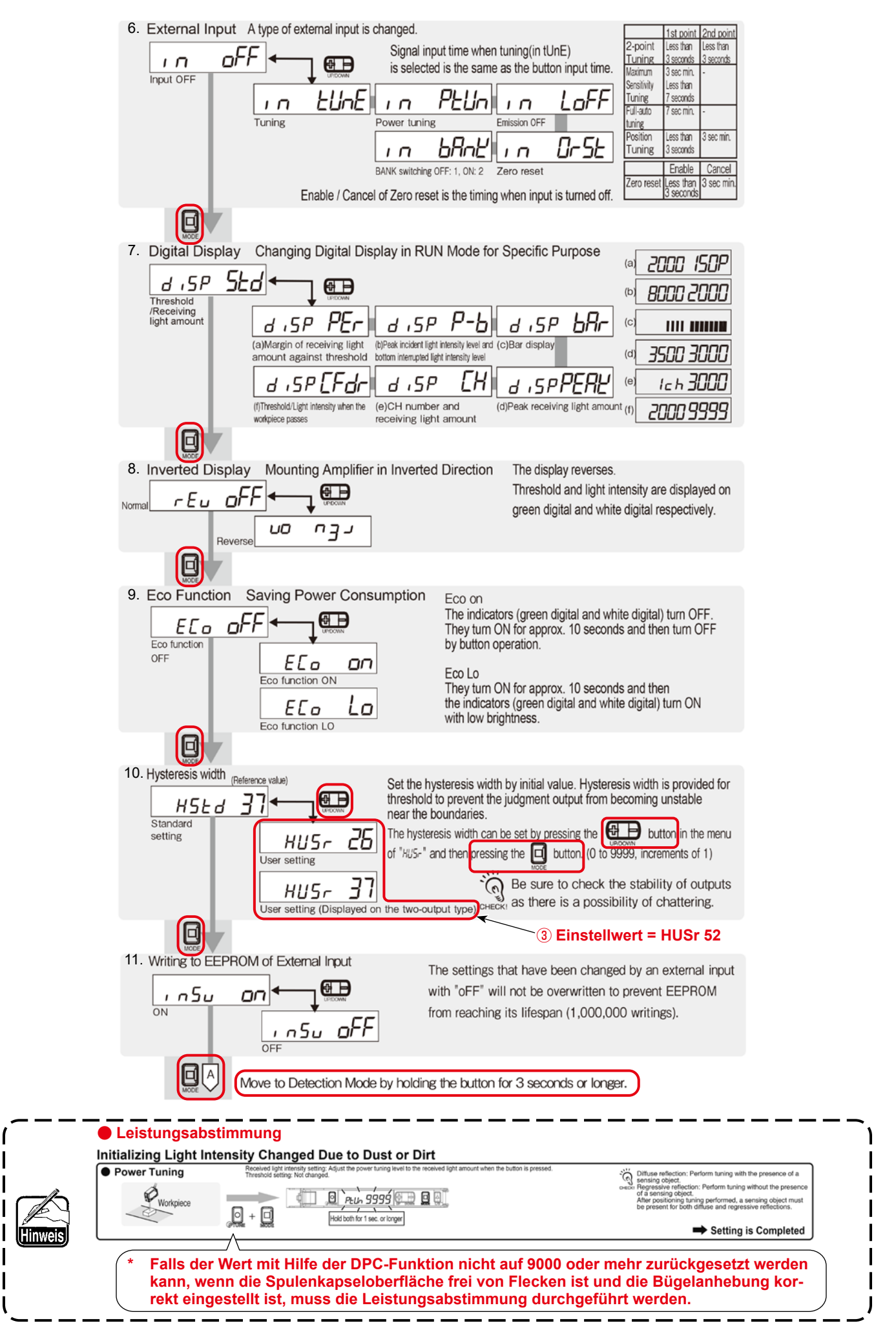

## <span id="page-21-0"></span>**11. DPC-Funktion**

Die DPC-Funktion ist eine Korrekturfunktion, die dem Benutzer hilft, den SD-29 zufriedenstellend zu verwenden. (Die DPC-Funktion ermöglicht es dem SD-29, die Erkennung stabil durchzuführen, selbst wenn die vom Sensor empfangene Lichtmenge aufgrund von Stoffschnipseln oder Ölansammlungen auf dem Sensorkopf, der Spulenkapseloberfläche und/oder der reflektierenden Platte variiert.)

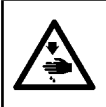

## **WARNUNG**

**Schalten Sie die DPC-Funktion unbedingt aus, bevor Sie "8. Einstellen der Sensorposition" S.13 oder "9. Drehen des Sensors" S.16 ausführen.**

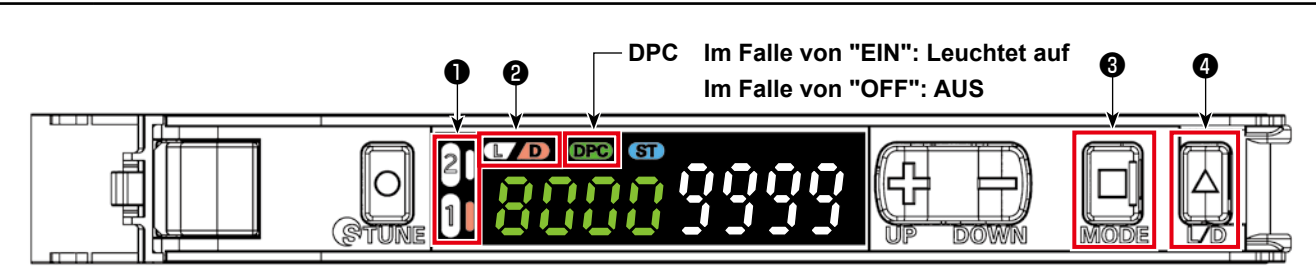

## For Stable Detection Regardless of Received Light Intensity Changed due to Dust or Dirt

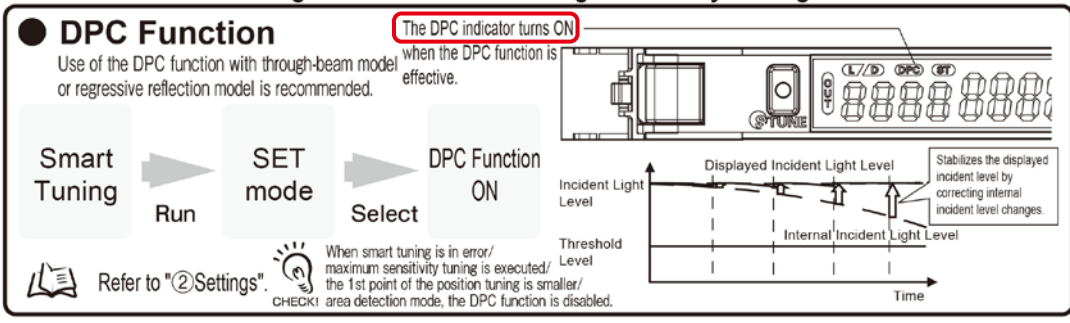

Der SD-29-Verstärker hat zwei Ausgangskanäle. (Es ist möglich, zwei Kanäle einzustellen.) Die rechte Seite der Kanalnummer ❶ leuchtet auf, wenn sie ausgewählt wird.

- ① Wenn auf dieser Seite der Spulenkapsel kein Faden vorhanden ist, erlischt die Kanalnummer ❶ und D ❷ leuchtet auf.
- ② Wenn sich der Faden auf dieser Seite der Spulenkapsel befindet (wenn der Faden das Sensorlicht empfängt und die empfangene Lichtmenge kleiner als der Schwellenwert ist), leuchtet die Kanalnummer ❶ auf und  $D \bigcirc$  erlischt.
- ③ Wenn Sie den Kanal umschalten möchten, drücken Sie "MODE" ❸ . Wenn der Ein/Aus-Zustand von L/D umgekehrt ist, drücken Sie "L/D" ❹ , um den Kanal umzuschalten.

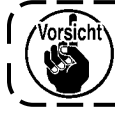

**Beachten Sie, dass der Sensor das Erkennen möglicherweise nicht normal ausführen kann, wenn der Ein/Aus-Zustand von L und D vertauscht wird.**

Angaben zur Einstellung der DPC-Funktion finden Sie auf der nächsten Seite.

**● Standardzustand zu Beginn des Nähens (auf dieser Seite der Spulenkapsel ist kein Faden vorhanden)**

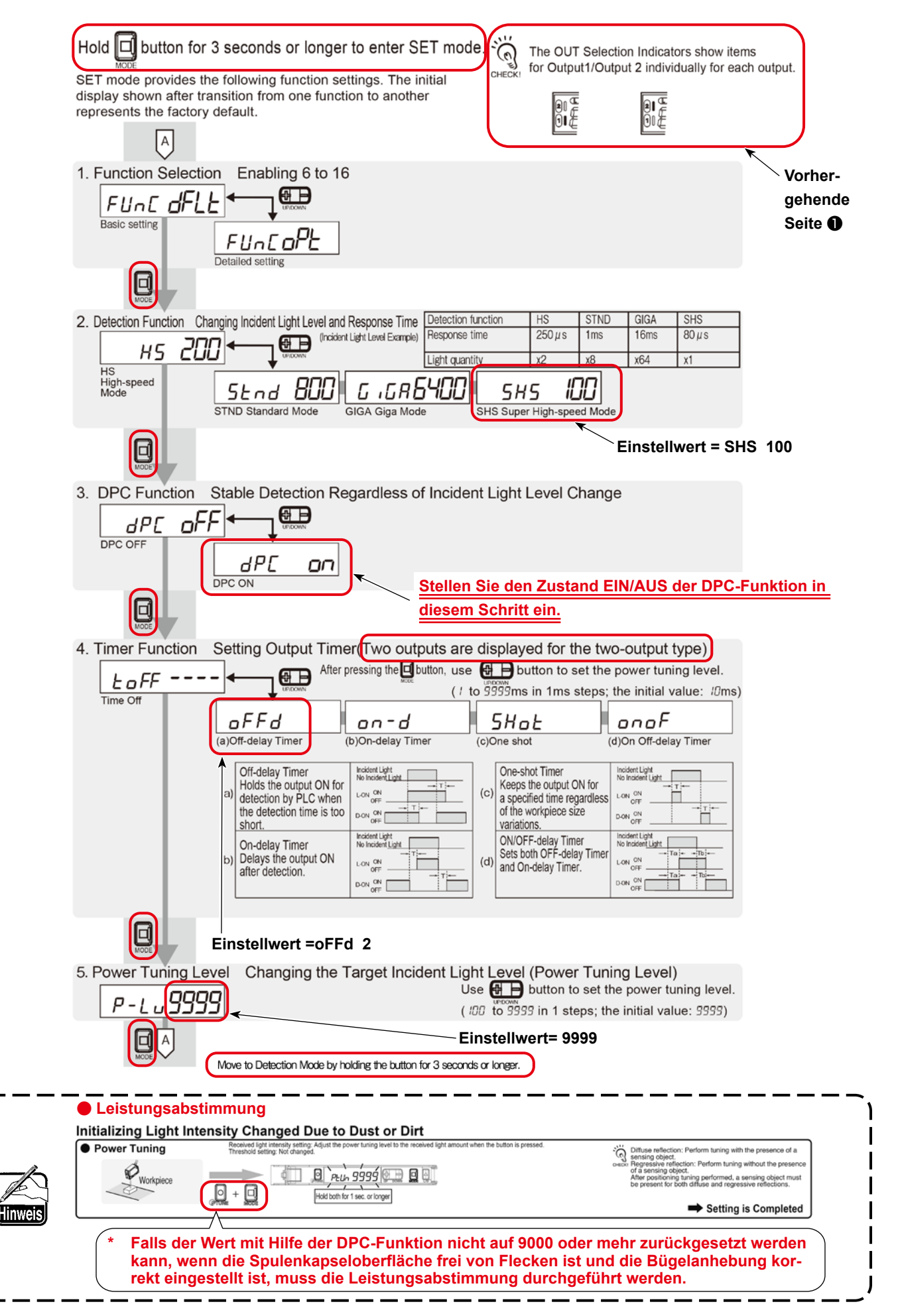

## <span id="page-23-0"></span>**12. Solution Viewer-Funktion**

Der Solution Viewer ist eine Kontrollfunktion, die dem Benutzer hilft, den SD-29 zufriedenstellend zu verwenden. Wenn die Nähmaschine tatsächlich das Nähen mit der für den Prozess geltenden Bedingung (Faden, Material, Nähmuster und die Anzahl der Umdrehungen) durchführt, misst der Solution Viewer die Erkennungs-EIN-Laufzeit und die Differenz der empfangenen Lichtmenge (Differenz der Lichtmenge zwischen den Zuständen EIN und AUS der Erkennung).

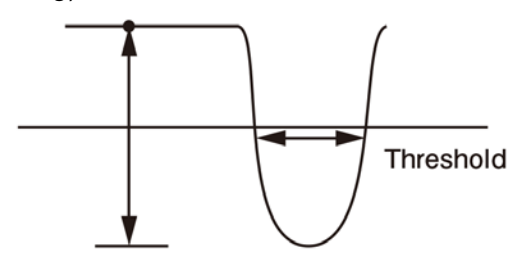

Light amount difference Passing time(ms or  $\mu$ s)

#### **12-1. Spezifikationswerte und Handhabungsverfahren**

#### Laufzeit, **Spezifikationswert =**

**120 μs oder mehr** (Millisekunden sind alle akzeptabel). Ist die Laufzeit kleiner als 120 μs, sollte der Schwellenwert erhöht werden.

**\* Der Schwellenwert kann mit den Tasten "+" und "-" geändert werden, während der Solution Viewer-Modus auf EIN gestellt ist.**

#### Differenz in der empfangenen Lichtmenge, **Spezifikationswert =**

**5500 oder mehr.** Ist sie kleiner als 5500, führen Sie das in **"9. Drehen des Sensors" S.16** beschriebene Verfahren erneut durch.

Wenn die Differenz in der empfangenen Lichtmenge selbst nach der Abstimmung des Sensors immer noch kleiner als 5500 ist, führen Sie das in **"8. Einstellen der Sensorposition" S.13** beschriebene Verfahren erneut durch.

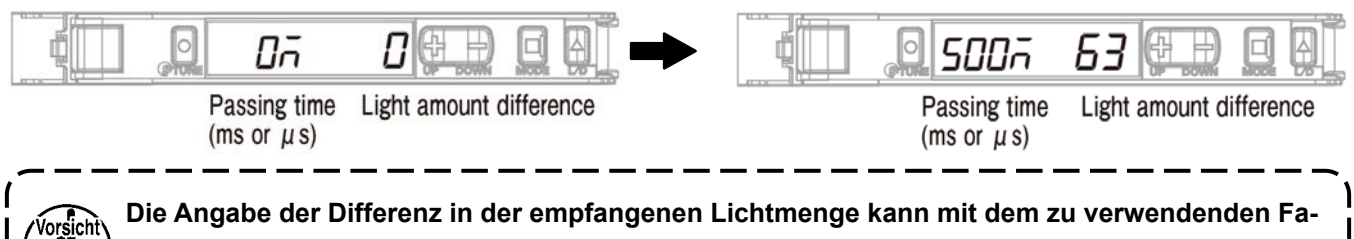

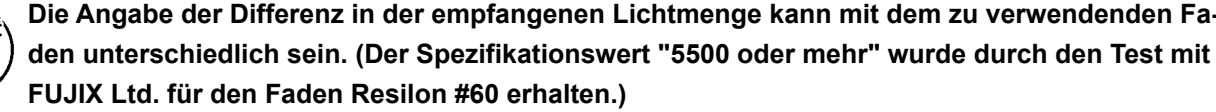

## <span id="page-24-0"></span>**12-2. Verfahren zur Überprüfung des Solution Viewers**

- 1. Legen Sie den Faden und das Material, das Sie für den Prozess verwenden wollen, in die Nähmaschine ein.
- 2. Heben Sie die Nähmaschinen-Haupteinheit an, und schalten Sie die Stromversorgung der Nähmaschine ein. Drücken Sie dann die Bereitschaftstaste (Nadelstangen-Stopppositionstaste  $\|\cdot\|$ ).
- 3. Stellen Sie das Nähmuster und die Anzahl der Umdrehungen auf die Werte ein, die Sie im Nähprozess verwenden möchten.
- 4. Schalten Sie den Solution Viewer ein.
- 5. Führen Sie Nähen aus.
- 6. Überprüfen Sie den Wert des Solution Viewers.
	- **\* Falls der Wert nicht in den Bereich des Spezifikationswertes fällt, führen Sie die Einstellung bzw. den Abgleich des Solution Viewers erneut durch. Führen Sie dann die Schritte des Verfahrens ab dem oben genannten Schritt 5 aus. (Siehe "12-1. Spezifikationswerte und Handhabungsverfahren" S.22.)**
- 7. Schalten Sie den Solution Viewer aus.

## **12-3. So schalten Sie den Solution Viewer ein und aus**

- 1. Halten Sie "MODE" und "L/D" gleichzeitig für drei Sekunden oder länger gedrückt.
	- **\* Der Solution Viewer wird ausgeschaltet, indem die Tasten "MODE" und "L/D" erneut gleichzeitig für mindestens drei Sekunden gedrückt gehalten werden.**
	- **\* Befindet sich der Solution Viewer im EIN-Zustand, wird "SoLU on" angezeigt. Befindet er sich im AUS-Zustand, wird "SoLU oFF" angezeigt.**

## <span id="page-25-0"></span>**13. Einstellen der Funktionen auf dem Bedienpanel**

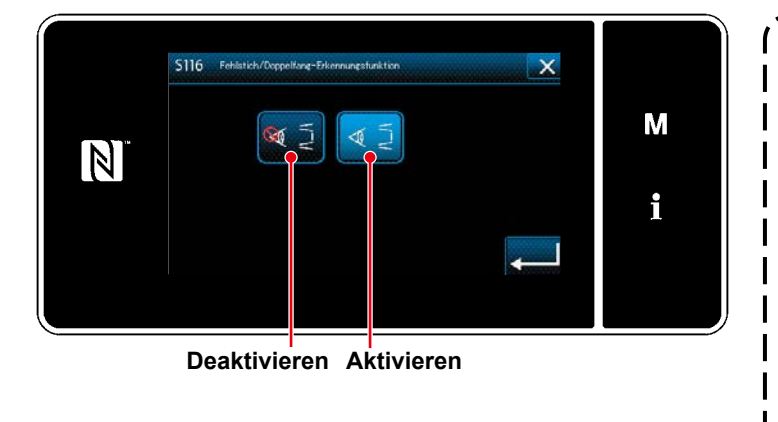

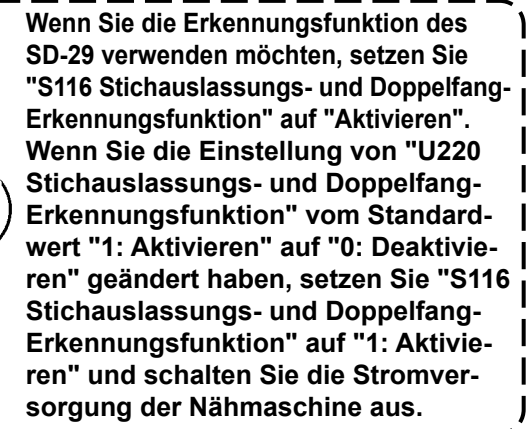

## **13-1. Meldungen auf dem Bedienpanel**

Wenn Sie diese Vorrichtung (SD-29) mit Ihrer Nähmaschine verwenden, wird die Benachrichtigungsmeldung auf dem eingebauten Bedienpanel der Nähmaschinen-Haupteinheit angezeigt, falls die folgenden Phänomene auftreten.

- **1. Die Benachrichtigungsmeldung wird angezeigt, wenn die Aktivierung/Deaktivierung von "U220 Stichauslassungs- und Doppelfang-Erkennungsfunktion" auf "1: Aktivieren" eingestellt ist.**
- **2. Das Timing und die Anzahl der Anzeigen der Benachrichtigungsmeldung werden durch die eingestellten Bedingungen bestimmt, wie in "13-2. Einstellwerte der Speicherschalter" S.25 beschrieben.**
- **3. Falls die in der nachstehenden Tabelle beschriebenen Fehler M640 und M641 beide aufgetreten sind, wird die Benachrichtigungsmeldung für den zuerst erkannten Fehler angezeigt.**

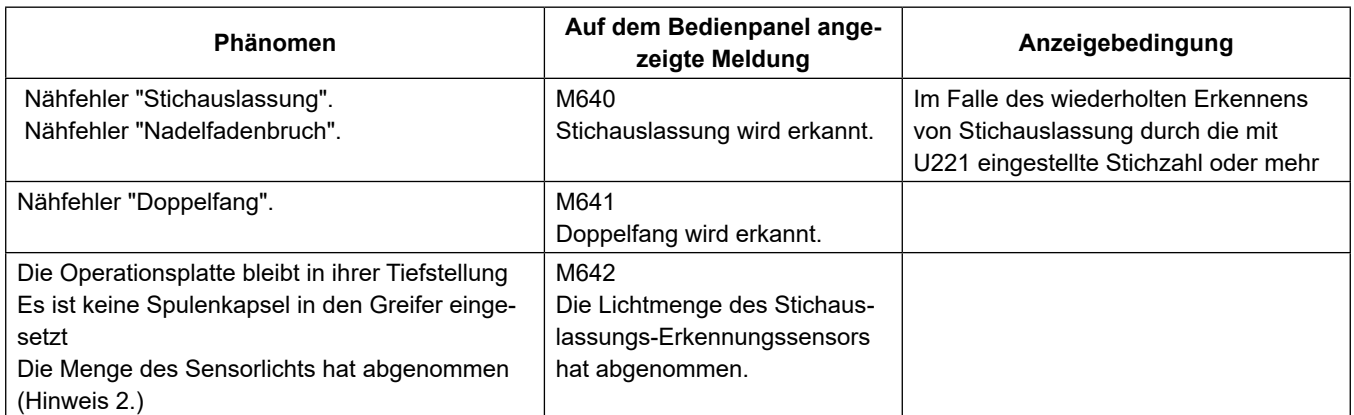

- **Hinweis 1. Falls die Benachrichtigungsmeldung nicht normal auf dem Bedienpanel angezeigt wird, überprüfen Sie zuerst den Einstellwert, wie in "13-2. Einstellwerte der Speicherschalter" S.25 beschrieben. In dem Fall, dass der Einstellwert korrekt ist, überprüfen Sie den Solution Viewer, wie i "12. Solution Viewer-Funktion" S.22 beschrieben.**
- **Hinweis 2. Dieses Phänomen tritt in dem Fall auf, dass die am Verstärker angezeigte Sensorlichtmenge nicht "9999" ist (in dem Fall ist "11. DPC-Funktion" S.20 unwirksam). In diesem Fall können die Spulenkapsel und/oder der Sensorkopf verschmutzt sein. Wischen Sie Verschmutzungen wie Öl und Fadenreste, die sich auf den Oberflächen sammeln, mit einem Stück sauberen**

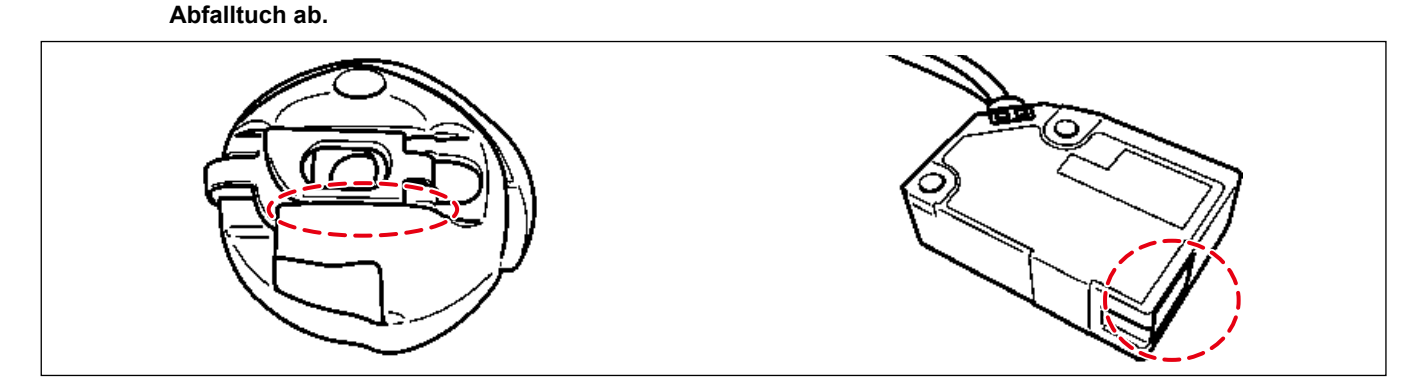

### <span id="page-26-0"></span>**13-2. Einstellwerte der Speicherschalter**

Stellen Sie ein, wie oft das Auftreten von Nähfehlern gezählt und der Betrieb der Nähmaschine durchgeführt werden soll, bis der Fehler gemeldet wird.

**Level 1**

| Phä-<br>no-<br>men | <b>Taste/Anzeige</b>                                                                                                    | <b>Beschreibung</b>                                                                                                    | An-<br>fangs-<br>wert | Einstell-<br>bereich |
|--------------------|----------------------------------------------------------------------------------------------------|----------------------------------------------------------------------------------------------------|-----------------------|----------------------|
| U220               | Stichauslassungs- und Doppelfang-<br>Erkennungsfunktion                                                                  | Stichauslassungs- und Doppelfang-Erkennungsfunk-<br>tion $(*1.)$<br>0: Deaktivieren<br>1 : Aktivieren                                                                                                    | 1                     | $0$ bis $1$          |
| U221               | Stichzahl zum Erkennen von Stich-<br>auslassung                                                                          | Anzahl der fortlaufend ausgelassenen Stiche, bis die<br>Erkennung von Stichauslassung bestimmt wird.<br>0 : Keine Erkennung<br>1 : Eine Stichauslassung wird erkannt, wenn ein Stich<br>ausgelassen wird.<br>2 : Eine Stichauslassung wird erkannt, wenn zwei<br>Stiche kontinuierlich ausgelassen werden.                                                                                                    | 1                     | $0$ bis $5$          |
| U222               | Stichzahl zum Erkennen von Doppel-<br>fang                                                                               | Stichzahl, für die Doppelfang kontinuierlich auftritt, bis<br>die Erkennung von Doppelfang bestimmt wird.(*2.)<br>0 : Keine Erkennung<br>1 : Ein Doppelfang wird erkannt, wenn Doppelfang<br>einmal aufgetreten ist.<br>2 : Ein Doppelfang wird erkannt, wenn Doppelfang<br>zweimal kontinuierlich aufgetreten ist.                                                                                                    | 1                     | $0$ bis $5$          |
| U223               | Anzahl der Stiche zu Beginn des Nähens,<br>für die die Erkennung von Stichsprung<br>und doppeltem Fangen deaktiviert ist | Stichzahl vom Nahtanfang bis zur Erkennungsaktivie-<br>rung.                                                                                                    | 3                     | 0 bis 10             |
| U224               | Betrieb der Erkennung von Stichaus-<br>lassung und Doppelfang                                                            | Timing und Nähmaschinenbetrieb zur Ausgabe der Mel-<br>dung von Stichauslassungs-/Doppelfangerkennung (*3.)<br>0 : Die Nähmaschine hält bei Erkennung sofort an<br>Die Nähmaschine hält sofort an, wenn die mit<br>U225 und U226 eingestellte Anzahl von Erken-<br>nungen erreicht ist. Ein erneuter Start der Näh-<br>maschine wird verhindert, bis der Meldungsbild-<br>schirm geschlossen wird.<br>1 : Die Meldung wird zum Zeitpunkt des Fadenab-<br>schneidens angezeigt.<br>Die Meldung wird zum Zeitpunkt des Fadenab-<br>schneidens angezeigt, nachdem die mit U225<br>und U226 eingestellte Anzahl von Erkennungen<br>erreicht ist. In diesem Fall kann die Nähmaschi-<br>ne bis zum Fadenabschneiden laufen.<br>2 : Die Meldung wird zum Zeitpunkt der ersten Erken-<br>nung angezeigt (die Nähmaschine hält sofort an)<br>Die Nähmaschine hält sofort an, wenn die mit<br>U225 und U226 eingestellte Anzahl von Erken-<br>nungen erreicht ist.<br>3 : Die Meldung wird zum Zeitpunkt der ersten Er-<br>kennung angezeigt (die Nähmaschine hält zum<br>Zeitpunkt des Fadenabschneidens an)<br>Die Nähmaschine ist in der Lage, bis zum Fa-<br>denabschneiden zu laufen, nachdem die Anzahl<br>von Erkennungen, die mit U225 und U226 ein-<br>gestellt wurde, erreicht ist. | 2                     | $0$ bis $3$          |

**\*1. Die Stromversorgung wird ausgeschaltet, nachdem Sie den Einstellwert geändert haben.**

**Im Falle von "1: Aktivieren" wird die maximale Nähgeschwindigkeit auf 3.500 Sti/min geändert, wenn sie auf 3.500 Sti/min oder mehr eingestellt ist. (Die maximale Nähgeschwindigkeit (U096) bleibt bei 4.000.)**

**Wenn Sie den Einstellwert auf "1: Aktivieren" ändern, kann "S116 Aktivieren/Deaktivieren der Stichauslassungs- und Doppelfang-Erkennungsfunktion" in der Datenliste der einzelnen Muster ausgewählt werden. Wenn Sie außerdem S116 auf "Aktivieren" stellen, wird die Stichauslassungs- und Doppelfang-Erkennungsfunktion aktiviert.**

**\*2. In dem Fall, dass "U222 Stichzahl zur Erkennung von Doppelfang" aktiviert ist (d. h. "1" oder "2" ist ausgewählt), wird empfohlen, die Nähmaschine bei auf 3.500 Sti/min eingestellter maximaler Nähgeschwindigkeit zu verwenden. (Falls die Nähgeschwindigkeit zu hoch ist, kann es zu einer falschen Erkennung von Doppelfang kommen.)**

**Falls falsche Erkennung von Doppelfang häufig auftritt, sollte der Schwellenwert des Sensors neu eingestellt werden. \*3. Im Falle von "2: Die Meldung wird zum Zeitpunkt der ersten Erkennung angezeigt (die Nähmaschine hält sofort an)" und "3: Die Meldung wird zum Zeitpunkt der ersten Erkennung angezeigt (die Nähmaschine hält zum Zeitpunkt des Fadenabschneidens an)", wird die vorherige Anzahl von Erkennungen durch Abschneiden des Fadens oder durch Schließen des Bildschirms gelöscht.**

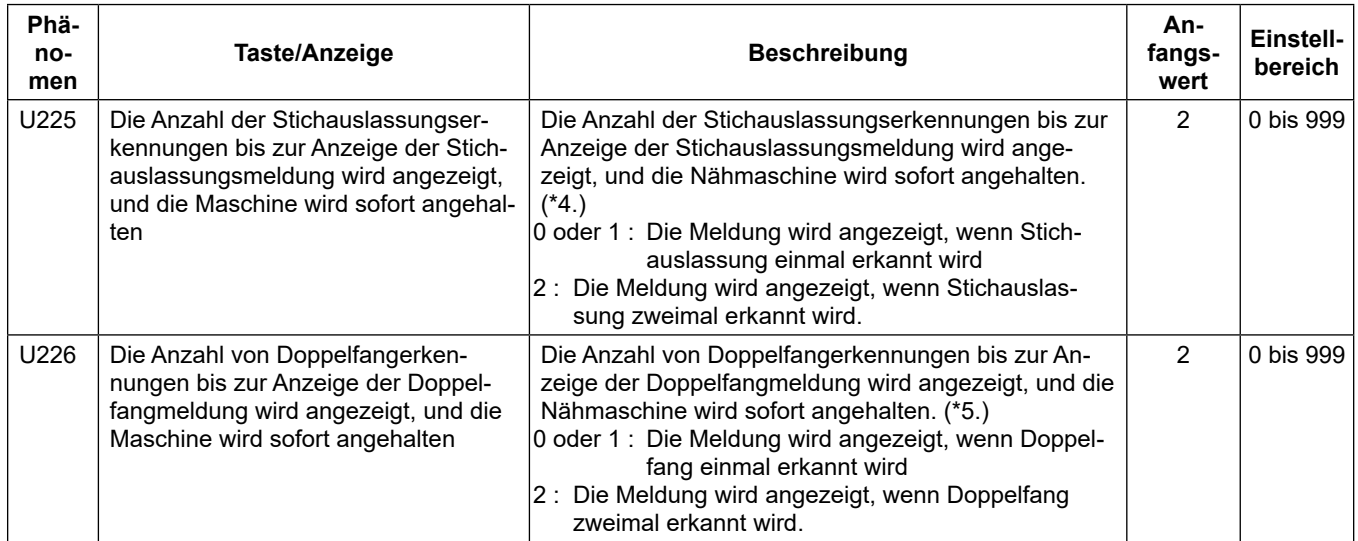

**\*4. In dem Fall, dass "U224 Stichauslassungs-/Doppelfang-Erkennungsbetrieb" auf "1: Die Meldung wird zum Zeitpunkt des Fadenabschneidens angezeigt" eingestellt ist, wird die Meldung zum Zeitpunkt des Fadenabschneidens angezeigt. In dem Fall, dass "U221 Stichzahl zum Erkennen von Stichauslassung" auf "2: Eine Stichauslassung wird erkannt, wenn zwei Stiche kontinuierlich ausgelassen werden" oder einen größeren Wert eingestellt ist, wird die Zählung der Stichzahl gestartet, nachdem die eingestellte Anzahl der ausgelassenen Stiche fortgesetzt wurde. (In dem Fall, dass U221 auf "2" und U225 auf "2" eingestellt ist, wird die Meldung angezeigt, wenn zweimal hintereinander eine Stichauslassung aufgetreten ist.)**

**\*5. In dem Fall, dass "U224 Betrieb der Stichauslassungs- und Doppelfangerkennung" auf "1: Die Meldung wird zum Zeitpunkt des Fadenabschneidens angezeigt" eingestellt ist, wird die Meldung zum Zeitpunkt des Fadenabschneidens angezeigt. In dem Fall, dass "U222 Stichzahl zum Erkennen von Doppelfang" auf "2: Ein Doppelfang wird erkannt, wenn ein Doppelfang zweimal kontinuierlich aufgetreten ist" oder einen größeren Wert eingestellt ist, wird die Zählung der Stichzahl gestartet, nachdem die eingestellte Stichzahl des Doppelfangs fortgesetzt wurde. (In dem Fall, dass U222 auf "2" und U226 auf "2" eingestellt ist, wird die Meldung angezeigt, wenn zweimal hintereinander ein Doppelfang aufgetreten ist.)**

## Level 2 (Halten Sie **MIN** für zwei Sekunden auf dem Nähbetriebsbildschirm gedrückt)

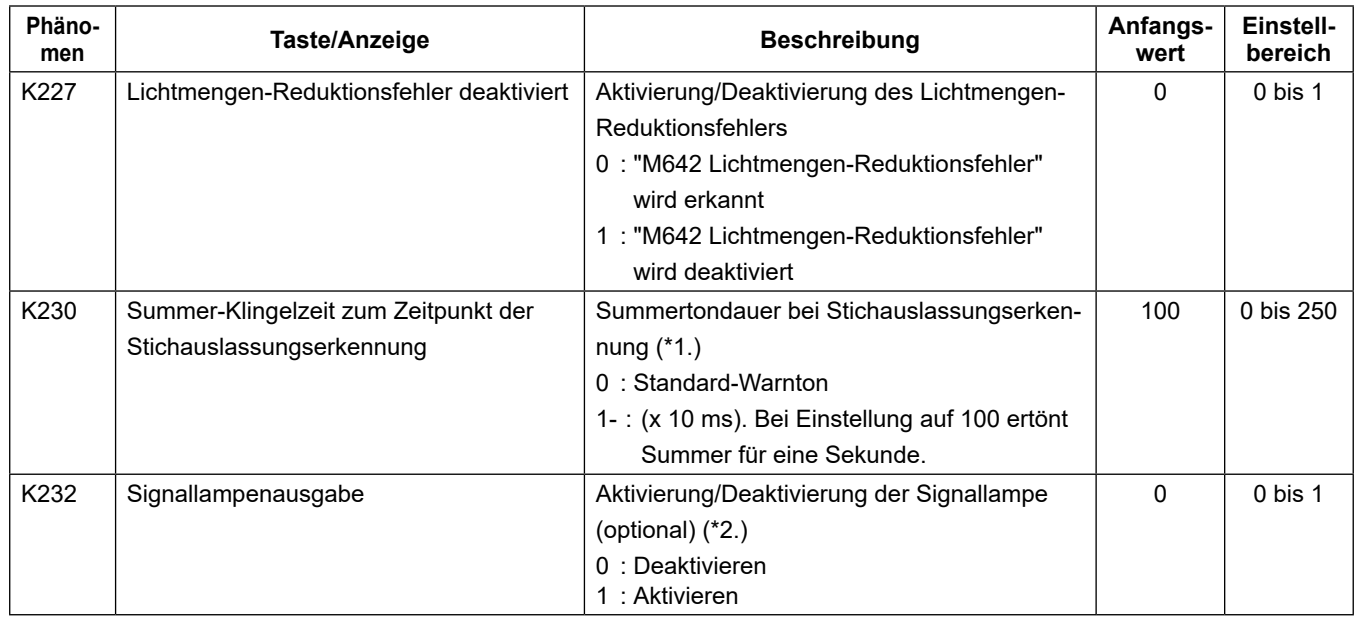

**\*1. Der Einstellwert des K230 ist mit dem Summer am Bedienpanel und der Signallampe (optional) gemeinsam.**

**\*2. Wenn Sie die Signallampe (optional) verwenden möchten, setzen Sie K232 auf "1: Aktivieren".**

**Bei Einstellung auf "0: Deaktivieren" wird weder die Signallampe (Dreifarbenlicht) leuchten noch der Summer ertönen.**

### <span id="page-28-0"></span>**13-3. Nähmusterdaten**

In dem Fall, dass "U220 Stichauslassungs- und Doppelfang-Erkennungsfunktion" auf "1: Aktivieren" eingestellt ist, wird "S116 Stichauslassungs- und Doppelfang-Erkennungsfunktion" zu den Nähmusterdaten hinzugefügt, wie nachstehend beschrieben.

Die Grundeinstellung von "S116 Stichauslassungs- und Doppelfang-Erkennungsfunktion" ist "Deaktivieren". Wenn Sie die Erkennungsfunktion des SD-29 benutzen, setzen Sie S116 auf "Aktivieren".

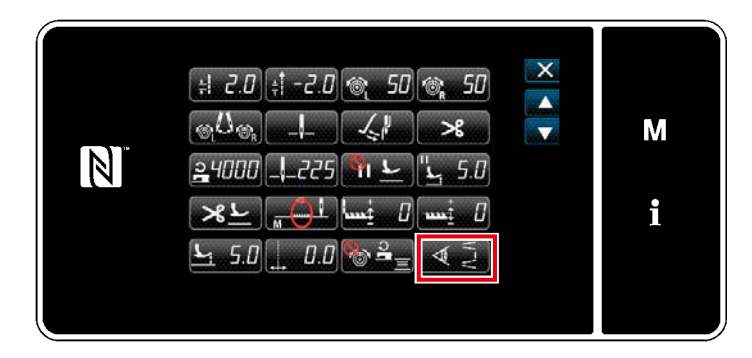

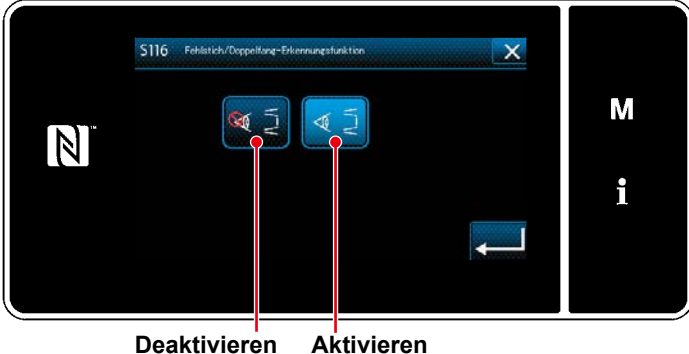

Die Aktivierung/Deaktivierung der Stichauslassungserkennung kann auf Basis der einzelnen Muster eingestellt werden.

Außerdem wird die Änderung der an "S116 Stichauslassungs- und Doppelfang-Erkennungsfunktion" vorgenommenen Einstellung übernommen, ohne dass die Stromversorgung ausgeschaltet werden muss.

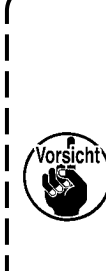

**In dem Fall, dass "U220 Stichauslassungs- und Doppelfang-Erkennungsfunktion" ("Einstellwerte der Speicherschalter" auf der vorherigen Seite) auf "Deaktivieren" eingestellt ist, beachten Sie, dass die Erkennungsfunktion der SD-29 Vorrichtung selbst dann deaktiviert wird, wenn "S116 Stichauslassungs- und Doppelfang-Erkennungsfunktion" auf "EIN" eingestellt ist.**

**Minimal erforderliche Einstellung zur Aktivierung der Erkennungsfunktion**

Stellen Sie den Speicherschalter "U220 Stichauslassungs- und Doppelfang-Erkennungsfunktion" auf "1".

Stellen Sie U221 und U222 auf "1" oder einen größeren Wert.

Stellen Sie die Nähmusterdaten "S116" auf "Aktivieren".

## <span id="page-29-0"></span>**14. Arbeitsablauf des Wartungspersonals**

#### **WARNUNG**

- **1. Unterlassen Sie Kippen oder Anheben der Nähmaschinen-Haupteinheit, wenn die Operationsplatte**
- **niedergedrückt gehalten wird. Anderenfalls kann sich der Sensor aus seiner Position verschieben. 2. Falls die Operationsplatte mit der Unterabdeckung in Konflikt gerät, sollte die Sensorempfindlichkeit überprüft werden, wie in "9. Drehen des Sensors" S.16 beschrieben. Falls Sie ein Problem mit der Sensorempfindlichkeit feststellen, führen Sie die in "8. Einstellen der Sensorposition" S.13 und "9. Drehen des Sensors" S.16 beschriebenen Verfahren durch.**

#### **14-1. Austauschen von Faden, Material und Lehre**

- 1. Ersetzen Sie den Faden oder das Material bzw. die Lehre (Nadel, Transporteur und Stichplatte) durch neue Teile.
- 2. Entriegeln Sie den Rastbolzen. Senken Sie die Operationsplatte ab. Wischen Sie die Oberflächen des Sensorkopfes und der Spulenkapsel sowie die Reflexionsfolie mit einem Stück sauberen Abfalltuch ab, falls sie verschmutzt sind (Stoffschnipsel, Fadenreste, Öl, das vom Greifer oder von Ihren Fingern kommt usw.).
	- \* Angaben dazu, wie Sie den Rastbolzen entriegeln und verriegeln und die Operationsplatte absenken und anheben, finden Sie unter **"15. Verfahren zum Betreiben und Wechseln der Spule" S.32**.

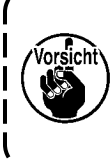

**Falls Stoffschnipsel, Fadenreste, Öl vom Greifer oder von Ihren Fingern usw. häufig an den Oberflächen des Sensorkopfes und der Spulenkapsel sowie der Reflexionsfolie haften, sollten Sie das optionale Teil (getrennt erhältlich), das Luftgebläseset (Teilenummer 40250043), mit Ihrer Nähmaschine verwenden.**

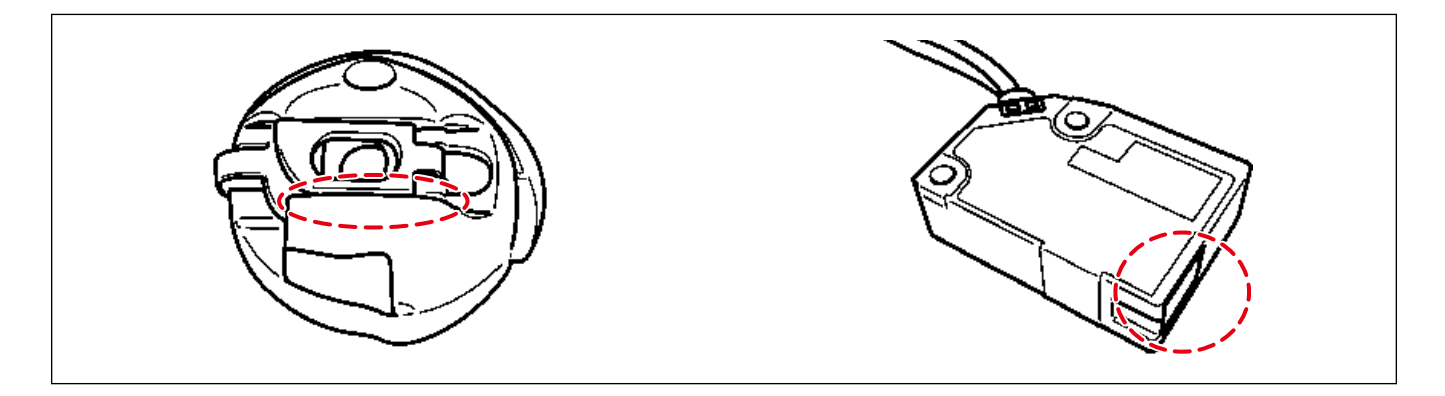

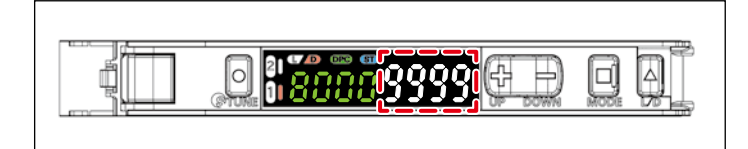

- 3. Heben Sie die Operationsplatte an, und verriegeln Sie den Rastbolzen. Prüfen Sie, ob die am Verstärker angezeigte Lichtmenge "9999" ist.
	- **\* Warten Sie, bis die DPC-Funktion beendet ist.**
	- **\* Falls die Lichtmenge des Verstärkers "9000" oder mehr beträgt, führen Sie die Leistungsabstimmung durch, um die Lichtmenge auf "9999" zu korrigieren.**

4. Führen Sie das Nähen im Solution Viewer-Modus mit der Bedingung durch, die Sie im Nähprozess verwenden möchten. Überprüfen Sie die Erkennungszeit und die Differenz in der Lichtmenge.

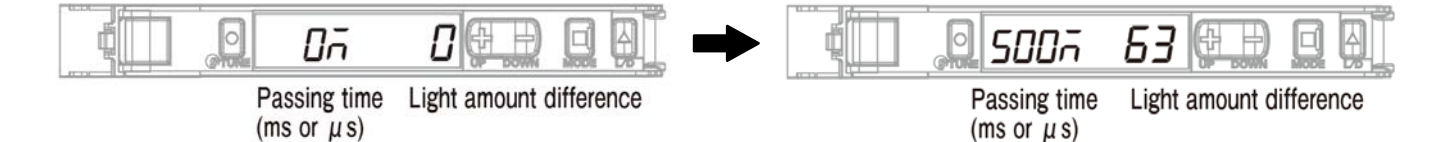

#### Laufzeit, **Spezifikationswert =**

**120 μs oder mehr** (Millisekunden sind alle akzeptabel). Ist die Laufzeit kleiner als 120 μs, sollte der Schwellenwert erhöht werden.

**\* Der Schwellenwert kann mit den Tasten "+" und "-" geändert werden, während der Solution Viewer-Modus auf EIN gestellt ist.**

Differenz in der empfangenen Lichtmenge, **Spezifikationswert =**

**5500 oder mehr.** Ist sie kleiner als 5500, führen Sie das in **"9. Drehen des Sensors" S.16** beschriebene Verfahren erneut durch.

Wenn die Differenz in der empfangenen Lichtmenge selbst nach der Abstimmung des Sensors immer noch kleiner als 5500 ist, führen Sie das in **"8. Einstellen der Sensorposition" S.13** beschriebene Verfahren erneut durch.

#### **[ So schalten Sie den Solution Viewer ein und aus ]**

1. Halten Sie "MODE" und "L/D" gleichzeitig für drei Sekunden oder länger gedrückt.

- **\* Der Solution Viewer wird ausgeschaltet, indem die Tasten "MODE" und "L/D" erneut gleichzeitig für mindestens drei Sekunden gedrückt gehalten werden.**
- **\* Befindet sich der Solution Viewer im EIN-Zustand, wird "SoLU on" angezeigt. Befindet er sich im AUS-Zustand, wird "SoLU oFF" angezeigt.**

### <span id="page-31-0"></span>**14-2. Verfahren zum Auswechseln des Greifers und zum Einstellen der Greifersteuerung**

#### **WARNUNG**

**1. Unterlassen Sie Kippen oder Anheben der Nähmaschinen-Haupteinheit, wenn die Operationsplatte niedergedrückt gehalten wird. Anderenfalls kann sich der Sensor aus seiner Position verschieben.**

**2. Falls die Operationsplatte mit der Unterabdeckung in Konflikt gerät, sollte die Sensorempfindlichkeit überprüft werden, wie in "9. Drehen des Sensors" S.16 beschrieben. Falls Sie ein Problem mit der Sensorempfindlichkeit feststellen, führen Sie die in "8. Einstellen der Sensorposition" S.13 und "9. Drehen des Sensors" S.16 beschriebenen Verfahren durch.**

- 1. Schalten Sie die DPC-Funktion aus.
	- **\* Siehe "[ Einstellverfahren der DPC-Funktion ]" S.21 für das Betriebsverfahren.**
- 2. Schalten Sie die Stromversorgung der Nähmaschine aus.
- 3. Entriegeln Sie den Rastbolzen, senken Sie die Operationsplatte ab, und entfernen Sie die Spulenkapsel. Wischen Sie den Sensorkopf mit einem Stück sauberen Abfalltuch ab, falls er verschmutzt ist (Stoffschnipsel, Fadenreste, Öl, das vom Greifer oder Ihren Fingern kommt, usw.).
	- **\* Angaben dazu, wie Sie den Rastbolzen verriegeln und entriegeln und die Operationsplatte absenken und anheben, finden Sie unter "15. Verfahren zum Betreiben und Wechseln der Spule" S.32.**
- 4. Heben Sie die Operationsplatte an. Verriegeln Sie den Rastbolzen.
- 5. Kippen Sie die Nähmaschine. Ersetzen Sie den Greifer durch einen neuen, und stellen Sie die Greifersteuerung ein.
- 6. Schalten Sie die Stromversorgung der Nähmaschine ein.
- 7. Führen Sie die Zwei-Punkt-Abstimmung unter Verwendung des Fadens durch, den Sie im Nähprozess verwenden möchten.
	- **\* Siehe "9. Drehen des Sensors" S.16 für die Zwei-Punkt-Abstimmung.**
- 8. Führen Sie das Nähen im Solution Viewer-Modus mit der Bedingung durch, die Sie im Nähprozess verwenden möchten. Überprüfen Sie die Erkennungszeit und die Differenz in der Lichtmenge.

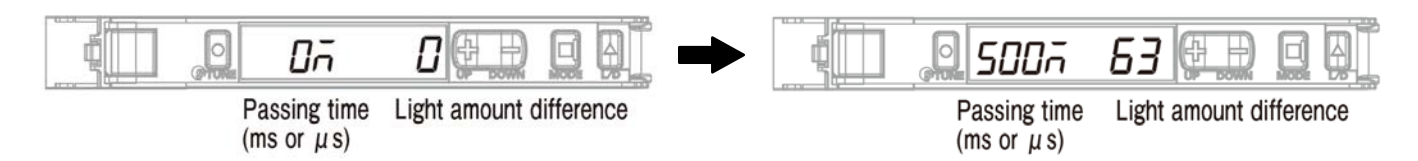

#### Laufzeit, **Spezifikationswert =**

**120 μs oder mehr** (Millisekunden sind alle akzeptabel). Ist die Laufzeit kleiner als 120 μs, sollte der Schwellenwert erhöht werden.

**\* Der Schwellenwert kann mit den Tasten "+" und "-" geändert werden, während der Solution Viewer-Modus auf EIN gestellt ist.**

Differenz in der empfangenen Lichtmenge, **Spezifikationswert =**

**5500 oder mehr.** Ist sie kleiner als 5500, führen Sie das in **"9. Drehen des Sensors" S.16** beschriebene Verfahren erneut durch.

Wenn die Differenz in der empfangenen Lichtmenge selbst nach der Abstimmung des Sensors immer noch kleiner als 5500 ist, führen Sie das in **"8. Einstellen der Sensorposition" S.13** beschriebene Verfahren erneut durch.

#### **[ So schalten Sie den Solution Viewer ein und aus ]**

1. Halten Sie "MODE" und "L/D" gleichzeitig für drei Sekunden oder länger gedrückt.

- **\* Der Solution Viewer wird ausgeschaltet, indem die Tasten "MODE" und "L/D" erneut gleichzeitig für mindestens drei Sekunden gedrückt gehalten werden.**
- **\* Befindet sich der Solution Viewer im EIN-Zustand, wird "SoLU on" angezeigt. Befindet er sich im AUS-Zustand, wird "SoLU oFF" angezeigt.**
- 9. Schalten Sie die DPC-Funktion ein.
	- **\* Siehe "11. DPC-Funktion" S.20 für das Betriebsverfahren.**
	- **\* Solange die Anzeige am Verstärker zu Beginn des Nähens wie nachstehend gezeigt ist (auf dieser Seite der Spulenkapsel ist kein Faden vorhanden), gibt es kein Problem. (Die nachstehende Abbildung gibt den Zustand an, dass Kanal 1 verwendet wird.)**

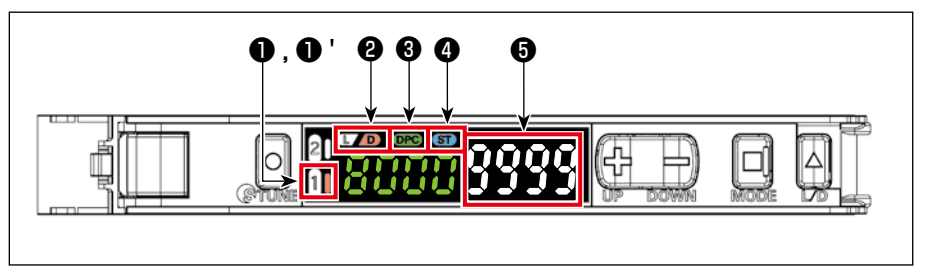

- ❶ "1" AUS
- ❶ ' "1" Rechte Seite leuchtet auf
- ❷ "D" Leuchtet auf
- ❸ "DPC" Leuchtet auf
- **<sup>4</sup>** "ST" Leuchtet auf
- ❺ "9999"
	- **\*** ❺ **Falls die Anzeige am Verstärker bei "9000" liegt, arbeitet die DPC-Funktion, um den Wert automatisch auf "9999" zu korrigieren.**

## <span id="page-33-0"></span>**15. Verfahren zum Betreiben und Wechseln der Spule**

**\* Solange die Anzeige am Verstärker zu Beginn des Nähens wie nachstehend gezeigt ist (auf dieser Seite der Spulenkapsel ist kein Faden vorhanden), gibt es kein Problem. (Die nachstehende Abbildung gibt den Zustand an, dass Kanal 1 verwendet wird.)**

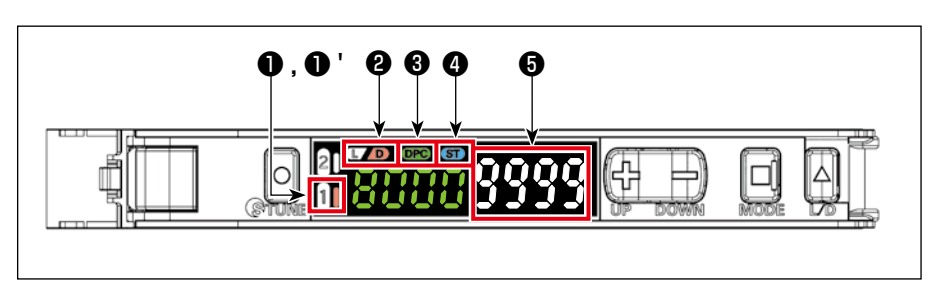

- ❶ "1" AUS
- ❶ ' "1" Rechte Seite leuchtet auf ❷ "D" Leuchtet auf
- 
- ❸ "DPC" Leuchtet auf **<sup>4</sup>** "ST" Leuchtet auf
	-
- ❺ "9999"
- **\*** ❺ **Falls die Anzeige am Verstärker bei "9000" liegt, arbeitet die DPC-Funktion, um den Wert automatisch auf "9999" zu korrigieren.**

## **15-1. Nähmethode**

- 1. Führen Sie den Nähvorgang normal durch, indem Sie das Startpedal einschalten.
	- **\* \* Falls eine anormale Erkennung durch den Sensor während des Nähens auftritt, wird der Fehler** ①**,**  ② **oder** ③ **mit dem "Ton" und der "Anzeige auf dem Bedienpanel" gemeldet.**

### ① **"M640 Stichauslassung wird erkannt"**

- **\* Möglicherweise ist Stichauslassung oder Fadenbruch aufgetreten.**
- ② **"M641 Doppelfang wird erkannt"**
	- **\* Möglicherweise ist Doppelfang oder Fadenbruch aufgetreten.**
	- **\* Die Spule läuft möglicherweise im Leerlauf, oder Fadenreste usw. haben sich im Lichtweg des Sensors festgesetzt.**
- ③ **"M642 Die Lichtmenge des Stichauslassungs-Erkennungssensors hat sich verringert"**
	- **\* Die auf der rechten Seite des Verstärkers angezeigten Zeichen (weiße Zeichen) sind tiefer positioniert als di**e auf der linken Seite angezeigten Zeichen (grüne Zeichen).

#### **[ Ursache ]**

- **1. Die Operationsplatte bleibt in ihrer Tiefstellung.**
- **2. Die Spulenkapsel und der Sensorkopf sind verschmutzt.**
- **3. Die Operationsplatte (Rastbolzen) hat sich aus der korrekten Einstellposition verschoben.**
- **4. Der Sensor hat sich aus seiner Position verschoben. (Kontaktieren Sie das Wartungspersonal)**

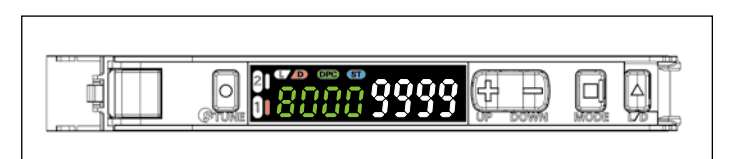

#### <span id="page-34-0"></span>**WARNUNG**

- **1. Unterlassen Sie Kippen oder Anheben der Nähmaschinen-Haupteinheit, wenn die Operationsplatte**
- **niedergedrückt gehalten wird. Anderenfalls kann sich der Sensor aus seiner Position verschieben. 2. Falls die Operationsplatte mit der Unterabdeckung in Konflikt gerät, sollte die Sensorempfindlichkeit überprüft werden, wie in "9. Drehen des Sensors" S.16 beschrieben. Falls Sie ein Problem mit der Sensorempfindlichkeit feststellen, führen Sie die in "8. Einstellen der Sensorposition" S.13 und "9. Drehen des Sensors" S.16 beschriebenen Verfahren durch.**

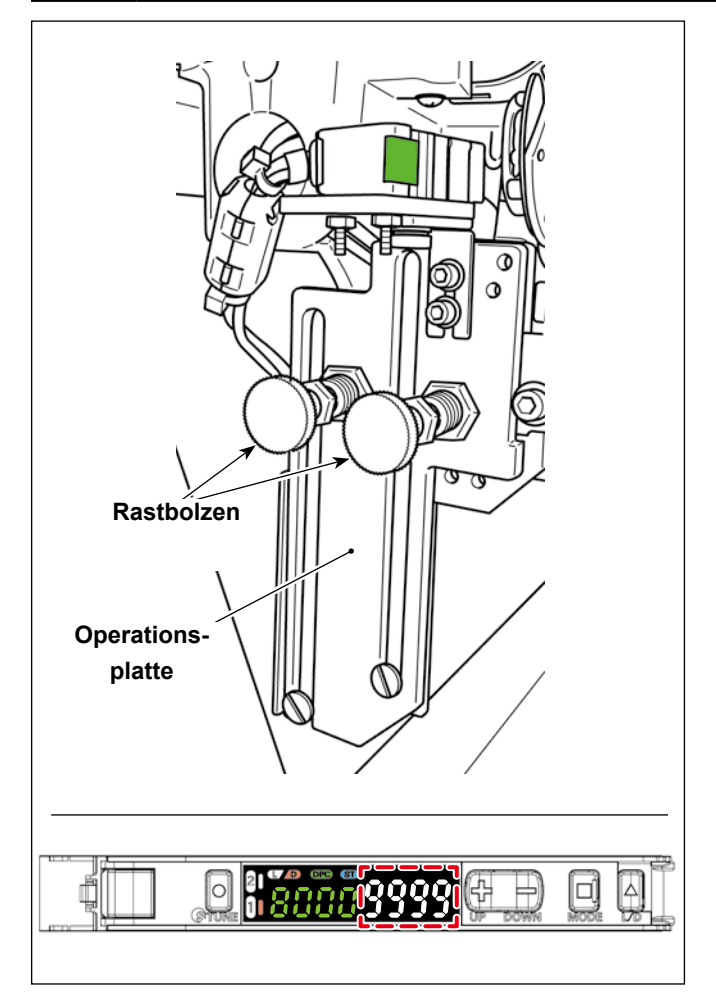

- 1. Entriegeln Sie den Rastbolzen (an zwei Stellen)
- 2. Senken Sie die Operationsplatte ab.
- 3. Wechseln Sie die Spule aus. (Wischen Sie die Spulenkapsel sauber.)
- 4. Heben Sie die Operationsplatte an.

**korrigieren.**

- 5. Verriegeln Sie den Rastbolzen (an zwei Stellen).
	- **\* Bewegen Sie die Operationsplatte unbedingt langsam nach oben und unten, da die Operationsplatte einen Ausfall verursachen kann. 5. Verriegeln Sie den Rastbolzen sicher. Der Rastbolzen ist sicher verriegelt, solange am Verstärker "9999" angezeigt wird. Falls die Anzeige am Verstärker bei "9000" liegt, arbeitet die DPC-Funktion, um den Wert automatisch auf "9999" zu**

## **[ Bedienungsverfahren (Bediener): Verfahren zum Absenken/Anheben der Operationsplatte ]**

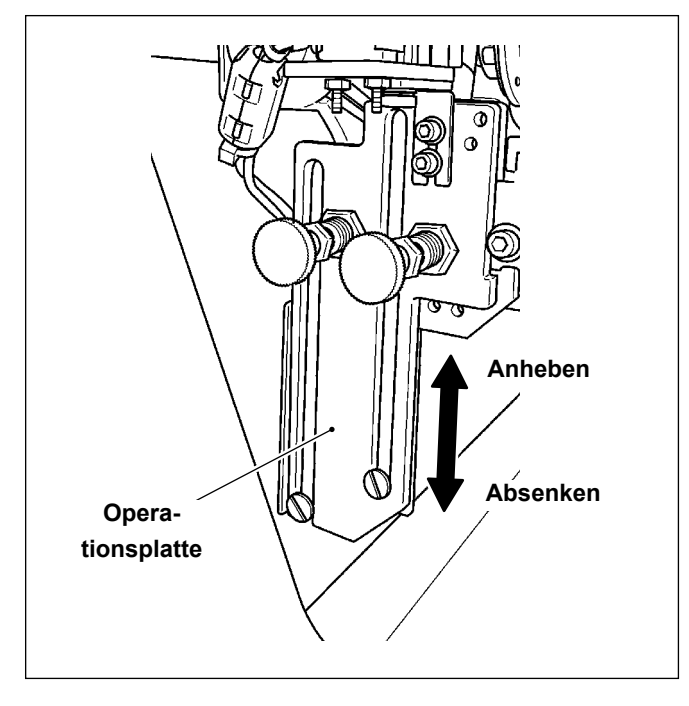

**Verfahren zum Absenken der Operationsplatte** Halten Sie die Unterseite der Operationsplatte fest und bewegen Sie die Operationsplatte langsam nach unten, bis der niedrigste Punkt erreicht ist.

**Verfahren zum Anheben der Operationsplatte** Bewegen Sie die Operationsplatte in die entgegengesetzte Richtung, als wenn Sie sie absenken. Bewegen Sie die Operationsplatte langsam nach oben, bis ihr höchster Punkt erreicht ist.

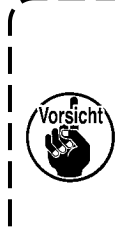

**Die Operationsplatte sollte langsam nach oben / unten bewegt werden. Kippen Sie die Nähmaschine außerdem nicht mit abgesenkter Operationsplatte. Wenn Sie die Nähmaschine kippen, während die Operationsplatte abgesenkt ist, können Teile wie die Operationsplatte und der Sensor ausfallen.**

### <span id="page-35-0"></span>**15-3. Verfahren zum Entriegeln und Verriegeln des Rastbolzens (an zwei Stellen)**

#### **WARNUNG**

- **1. Unterlassen Sie Kippen oder Anheben der Nähmaschinen-Haupteinheit, wenn die Operationsplatte**
- **niedergedrückt gehalten wird. Anderenfalls kann sich der Sensor aus seiner Position verschieben. 2. Falls die Operationsplatte mit der Unterabdeckung in Konflikt gerät, sollte die Sensorempfindlichkeit überprüft werden, wie in "9. Drehen des Sensors" S.16 beschrieben. Falls Sie ein Problem mit der Sensorempfindlichkeit feststellen, führen Sie die in "8. Einstellen der Sensorposition" S.13 und "9. Drehen des Sensors" S.16 beschriebenen Verfahren durch.**

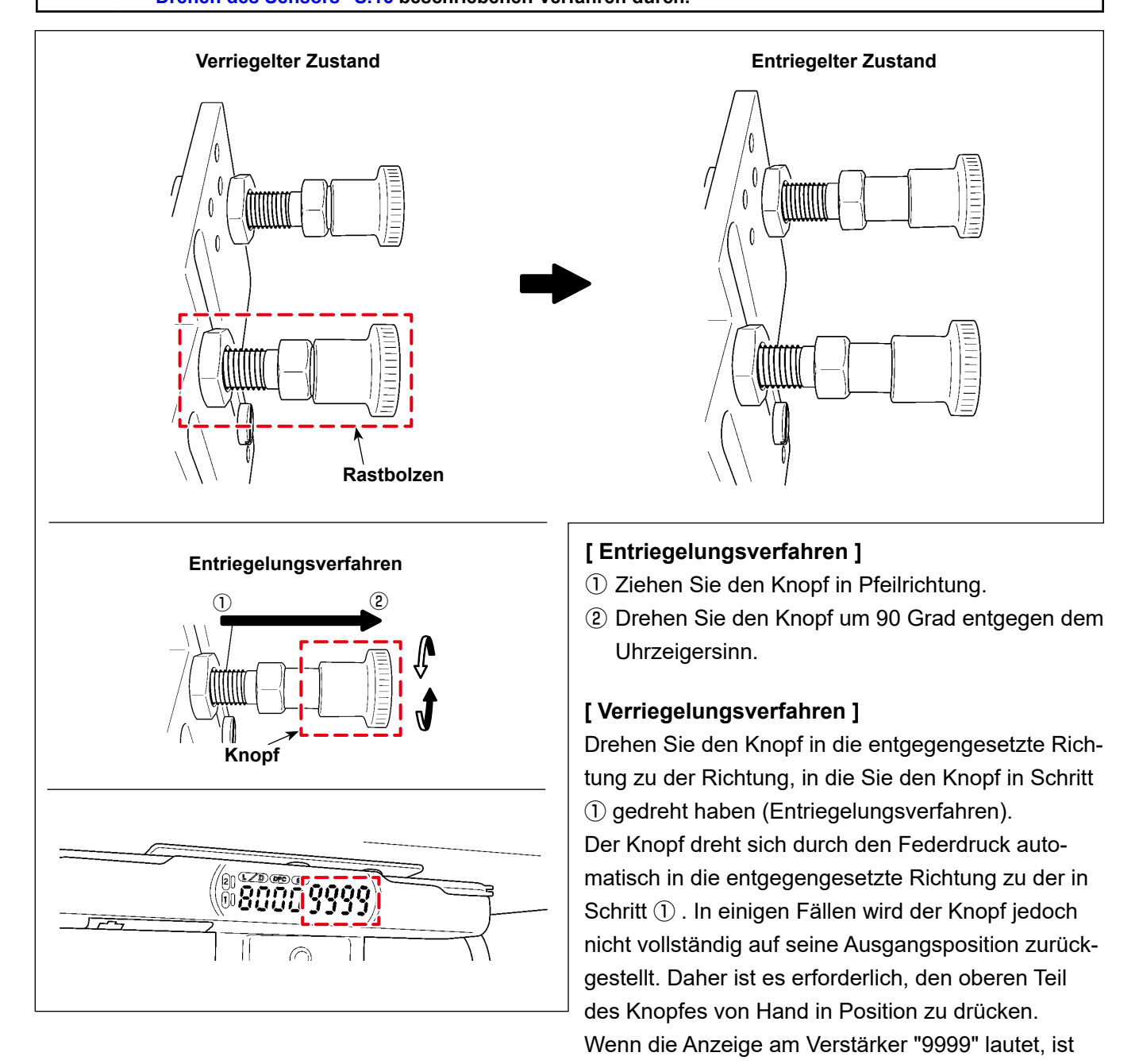

der Rastbolzen korrekt verriegelt.

## <span id="page-36-0"></span>**16. Teileliste**

## **1. SD-29 EQUIPMENT COMPONENTS [ SD-29-Ausrüstungskomponenten ]**

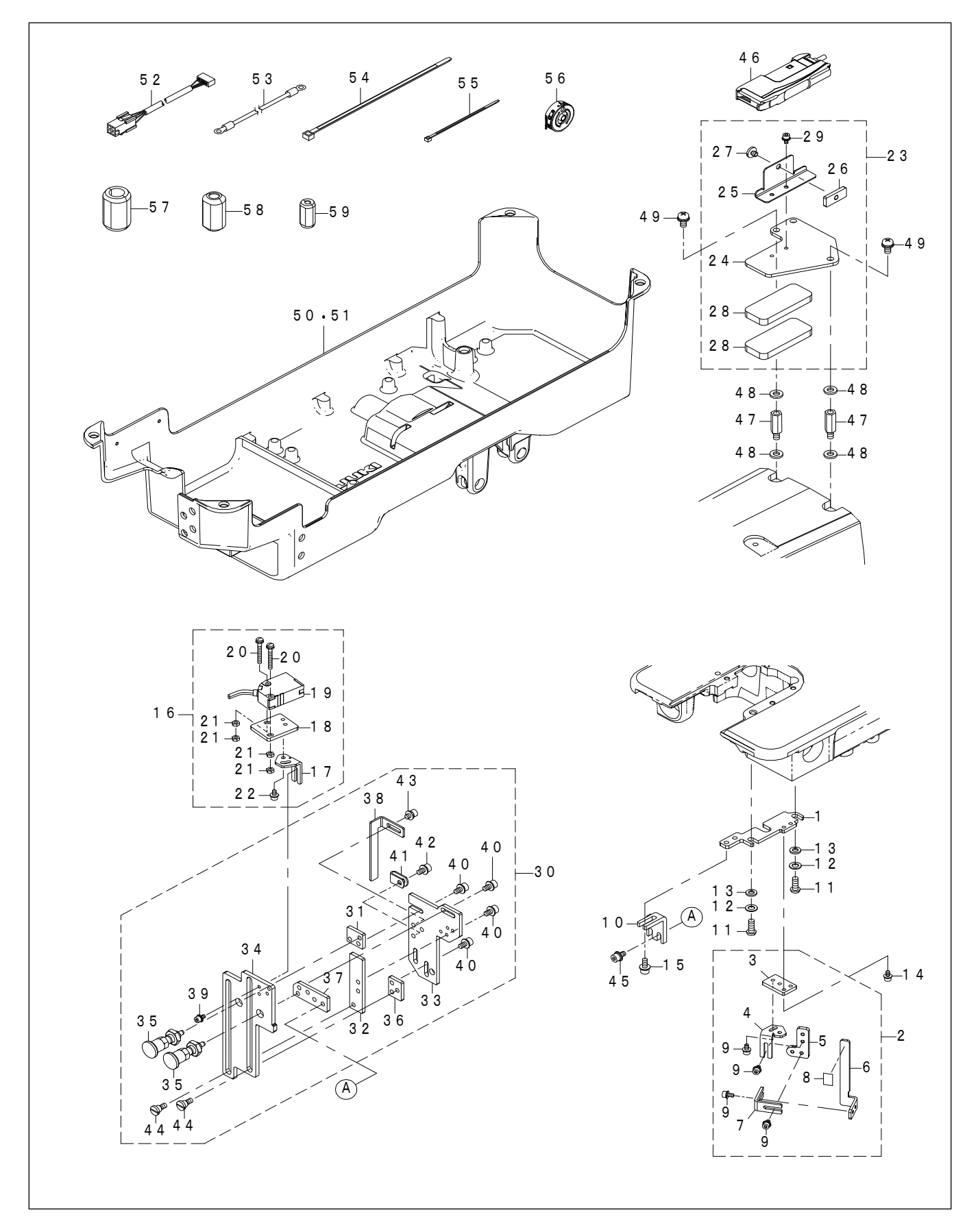

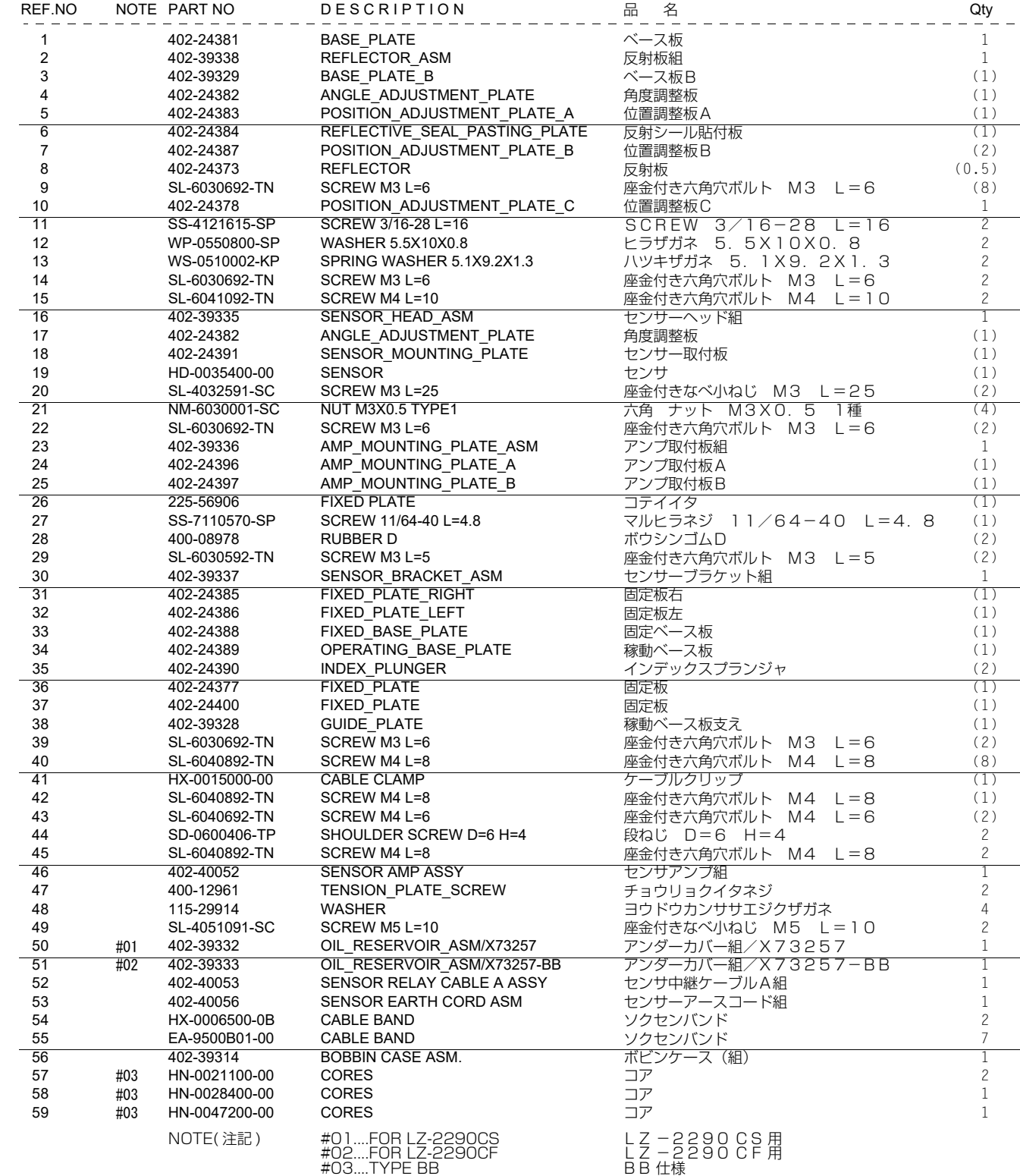

## <span id="page-38-0"></span>**17. Sonderzubehör**

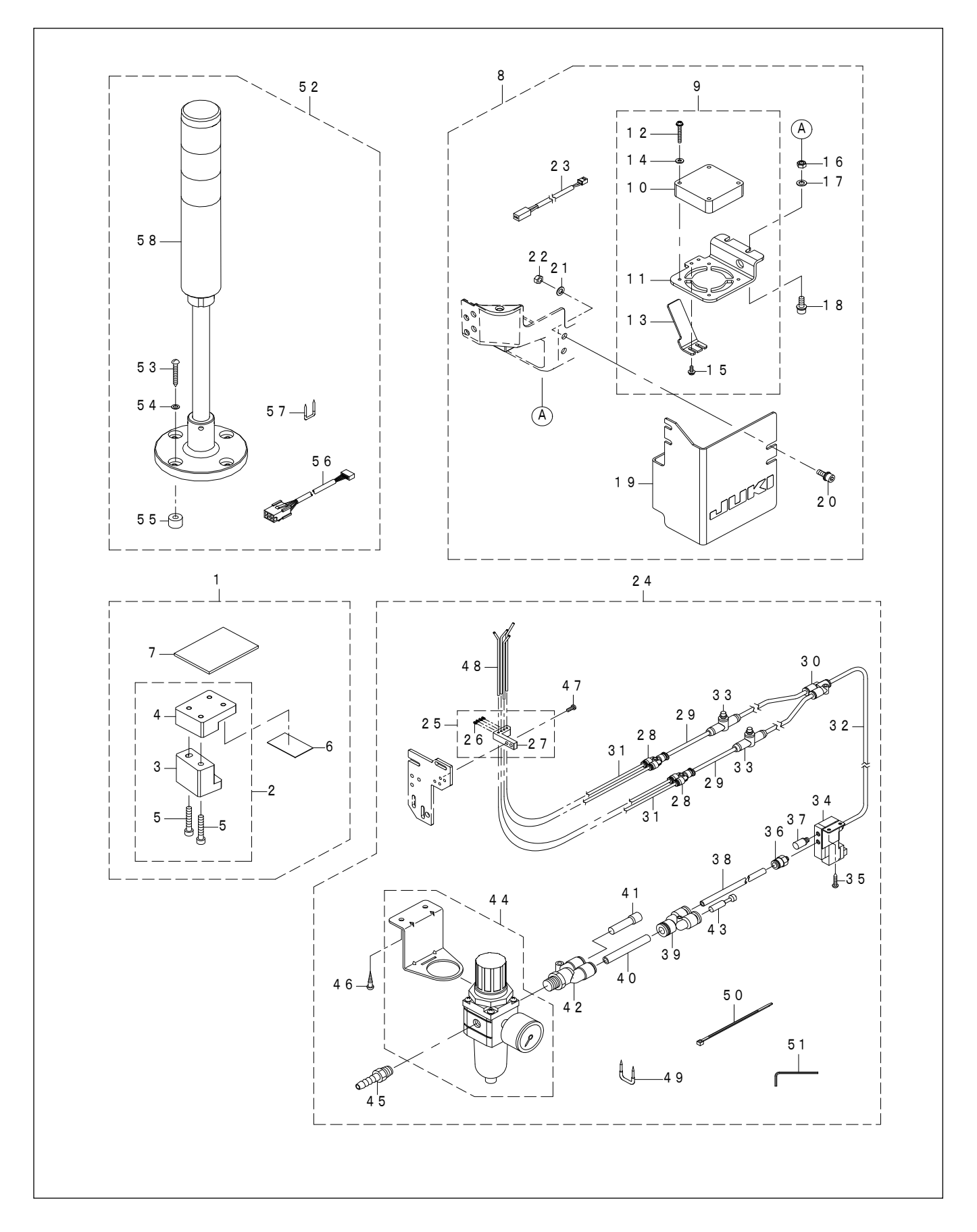

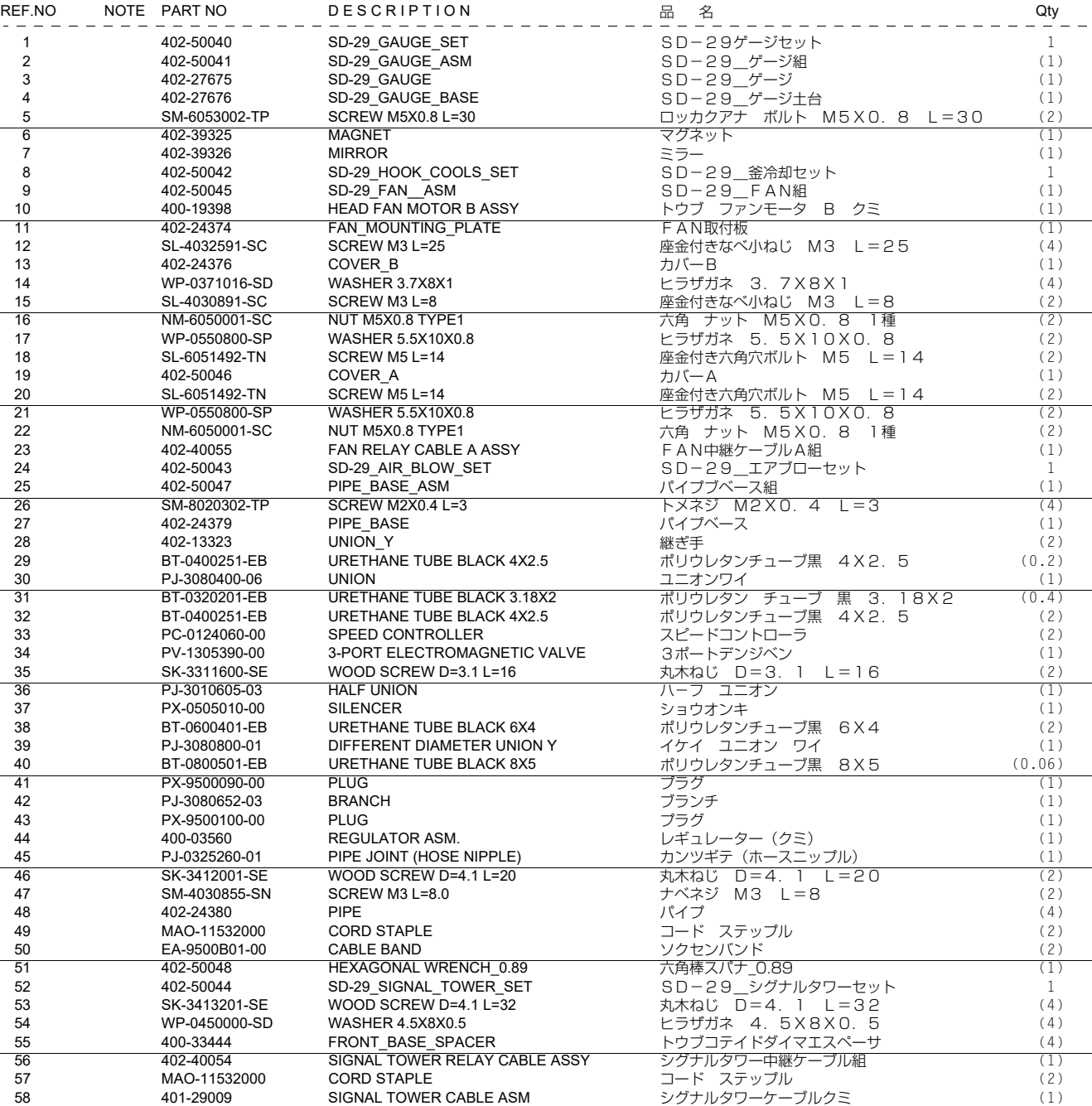

## <span id="page-40-0"></span>**18. Fehlersuche**

**Prüfen Sie, ob die Anzeige am Verstärker zu Beginn des Nähens wie nachstehend gezeigt ist (auf dieser Seite der Spulenkapsel befindet sich kein Faden).**

**(Die nachstehende Abbildung gibt den Zustand an, dass Kanal 1 verwendet wird.)**

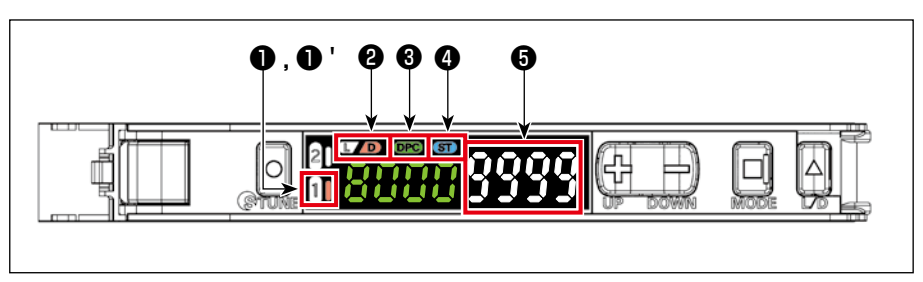

- **0** "1" AUS
- ❶ ' "1" Rechte Seite leuchtet auf
- ❷ "D" Leuchtet auf
- ❸ "DPC" Leuchtet auf
- **<sup>4</sup>** "ST" Leuchtet auf
- **6** "9999"
	- **6** Falls die Anzeige am **Verstärker bei "9000" liegt, arbeitet die DPC-Funktion, um den Wert automatisch auf "9999" zu korrigieren.**

**F1 …… Nähfehler werden manchmal übersehen (Fehler wird selbst dann nicht gemeldet, wenn ein Nähfehler wie Doppelfang, Stichauslassung und/oder Fadenbruch aufgetreten ist) A.** Überprüfen Sie die folgenden zwei Punkte ① und ② in der schriftlichen Reihenfolge. **Finden Sie ein Problem in Bezug auf die Einstellung des Fehlerbetriebs, die Sie am Bedienpanel**   $\bigcap$ **vorgenommen haben? → Siehe "13. Einstellen der Funktionen auf dem Bedienpanel" S.24. Führen Sie die Messung mit dem Solution Viewer durch. Finden Sie ein Problem in Bezug auf die**   $(2)$ **Laufzeit und/oder die Differenz in der empfangenen Lichtmenge? → Siehe "12. Solution Viewer-Funktion" S.22.** Laufzeit, **Spezifikationswert = 120 μs oder mehr** (Millisekunden sind alle akzeptabel). Ist die Laufzeit kleiner als 120 μs, sollte der Schwellenwert erhöht werden. **\* Der Schwellenwert kann mit den Tasten "+" und "-" geändert werden, während der Solution Viewer-Modus auf EIN gestellt ist.** Differenz in der empfangenen Lichtmenge, **Spezifikationswert = 5500 oder mehr.** Ist sie kleiner als 5500, führen Sie das in **"9. Drehen des Sensors" S.16** beschriebene Verfahren erneut durch. Wenn die Differenz in der empfangenen Lichtmenge selbst nach der Abstimmung des Sensors immer noch kleiner als 5500 ist, führen Sie das in **"8. Einstellen der Sensorposition" S.13** beschriebene Verfahren erneut durch. Threshold  $\overline{a}$  $\Box$ al sana 63 圈 Passing time Light amount difference Passing time Light amount difference  $(ms or  $\mu s)$ )$  $(ms or  $\mu s)$ )$ Light amount difference Passing time(ms or  $\mu$ s) **Die vorgenannten Spezifikationswerte sind das Ergebnis des Tests unter Verwendung von FUJIX Ltd. für den Faden Resilon #60. Es ist notwendig, den Spezifikationswert (zur Erhöhung der Laufzeit oder zur Erhöhung der Differenz in der empfangenen Lichtmenge) im Einklang mit dem von Ihnen verwendeten Faden zu erhöhen. Falls Sie den Schwellenwert verringern, wird die Erkennungsempfindlichkeit des Sensors erhöht, wodurch die Häufigkeit des Übersehens von Nähfehlern verringert wird. In diesem Fall wird jedoch die Häufigkeit einer falschen Erkennung zunehmen.**

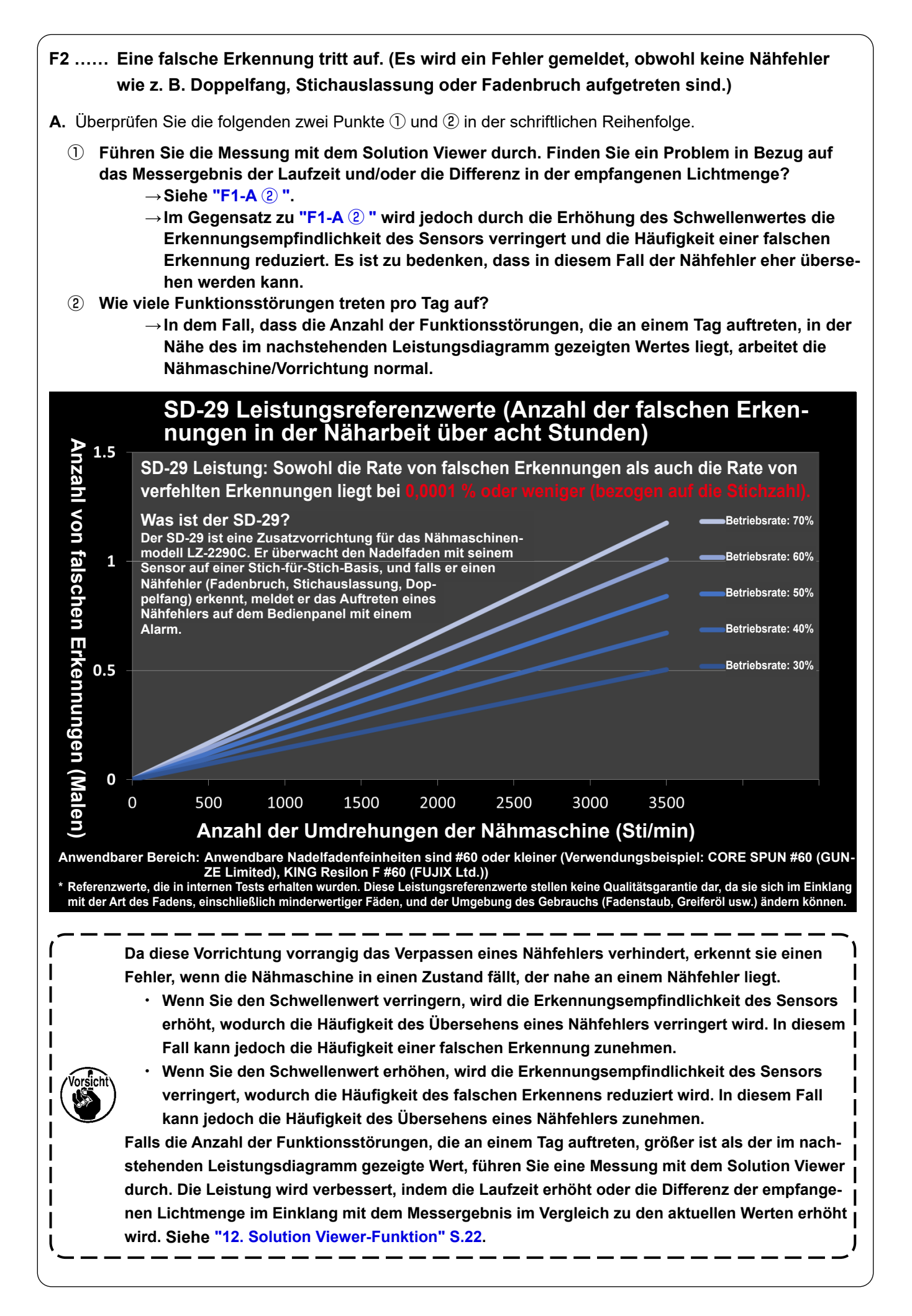

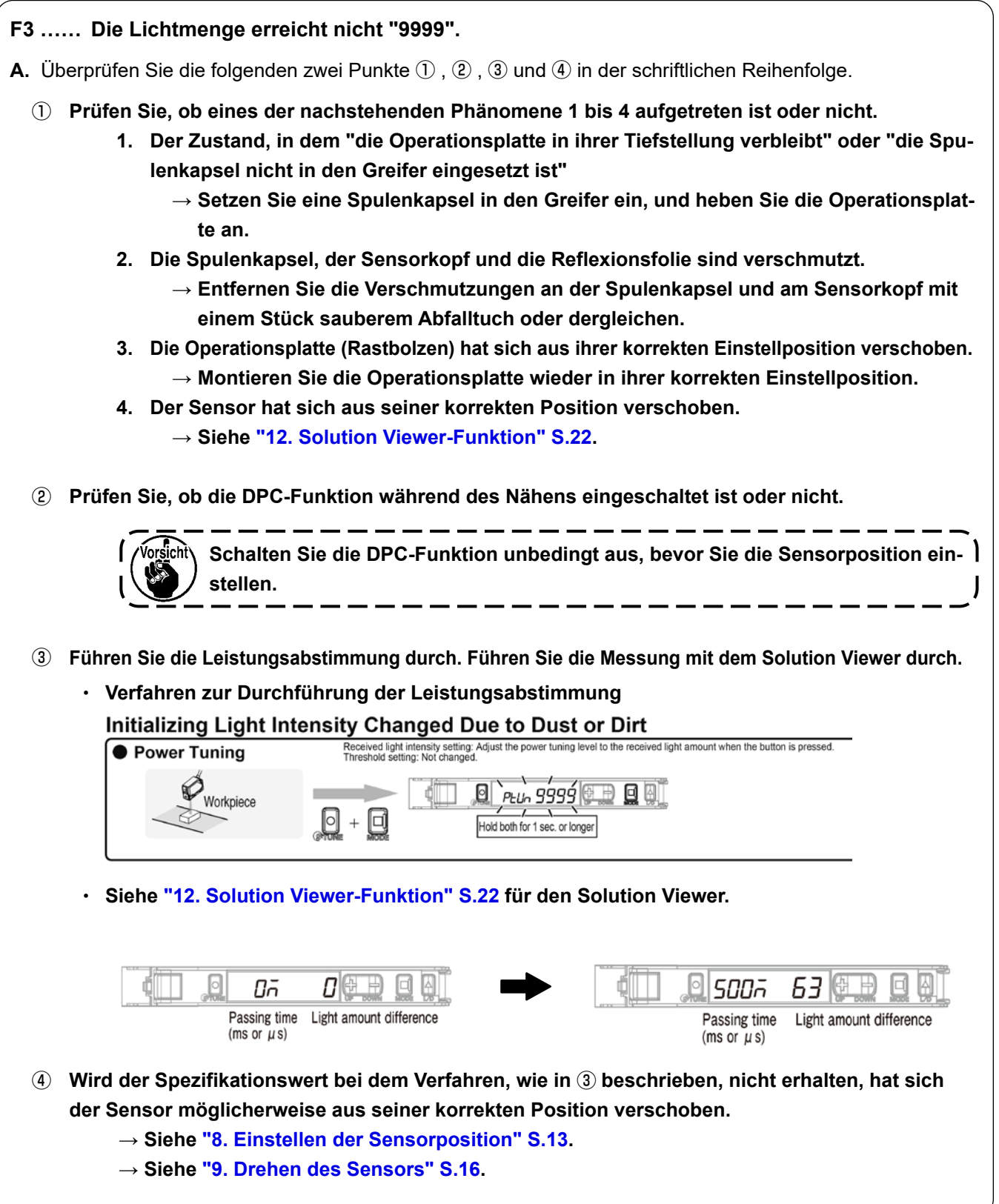

- **F4 …… Ich bin besorgt, dass der Greifer heiß wird.**
- **A. Wenn Sie diese Vorrichtung verwenden, wird empfohlen, die Greiferölmenge zu minimieren, um die Leistung der Vorrichtung zu erhalten und zu verbessern.**

**Falls Sie sich Sorgen um die Erwärmung des Greifers machen, verwenden Sie die optionale (separat erhältliche) "Greiferkühlvorrichtung" (Teilenummer: 40250042), wie in der nachstehenden Abbildung gezeigt.**

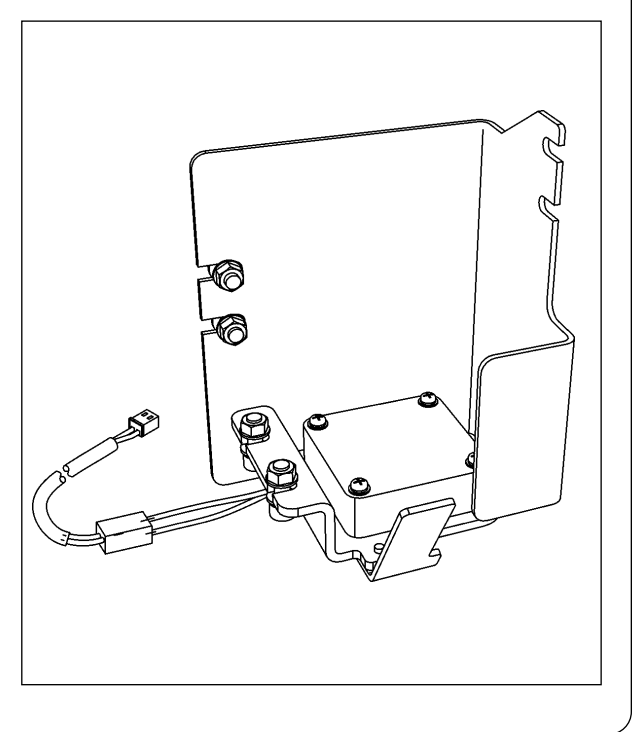

- **Q5 …… Ich mache mir Sorgen über Verschmutzungen wie Stoffschnipsel, Fadenreste, Öl usw. (In dem Fall, dass der Sensorkopf, die Spulenkapsel und/oder die Reflexionsfolie häufig damit verschmutzt sind)**
- **A. Wenn Sie diese Vorrichtung verwenden, kann sie einen Nähfehler nicht korrekt erkennen, falls sich Hindernisse wie z. B. Stoffschnipsel im Lichtweg des Sensors befinden. Falls Sie Verschmutzungen wie z. B. Stoffschnipsel befürchten oder das Gerät häufig reinigen müssen, verwenden Sie das optionale (separat erhältliche) "Luftgebläse-Set" (Teilenummer: 40240043), wie in der nachstehenden Abbildung gezeigt.**

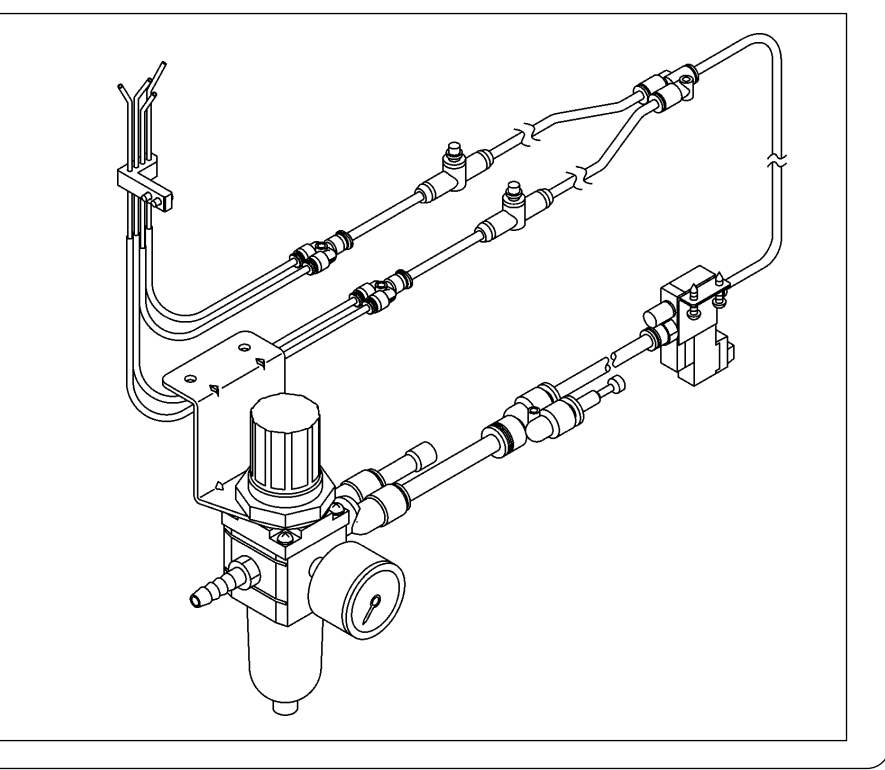

- **F6 …… Es ist schwierig, den Fehler zu identifizieren.**
- **A. Es ist möglich, die Dauer des Fehlermeldungstons mit dem Speicherschalter zu erhöhen (bis zu 2,5 Sekunden).**

**→ Siehe "13. Einstellen der Funktionen auf dem Bedienpanel" S.24.**

**Falls Sie selbst nach Durchführung der obigen Maßnahmen den Fehler nicht identifizieren können, verwenden Sie das optional erhältliche Teil "Signalsäulenset" (Teilenummer: 40250044).**

**\* Wenn Sie das optionale Signalsäulenset verwenden, kann die Lautstärke des Summertons erhöht werden und der Fehler kann, wie nachstehend beschrieben, farblich identifiziert werden. (Es ist auch möglich, eine Warnung zu erzeugen, bevor die Nähmaschine anhält.)**

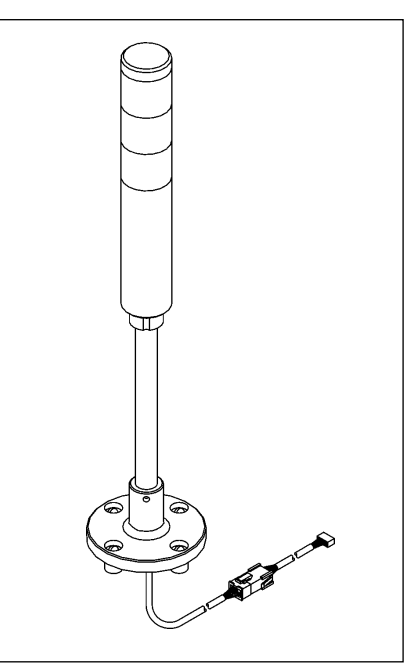

### ・ **Signallampe (optional)**

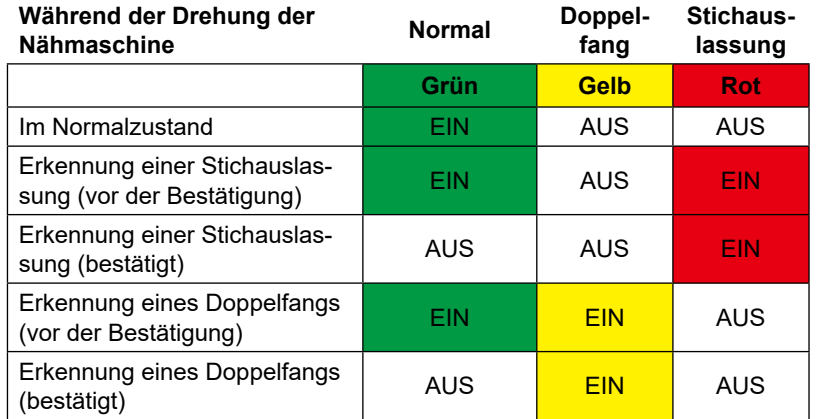

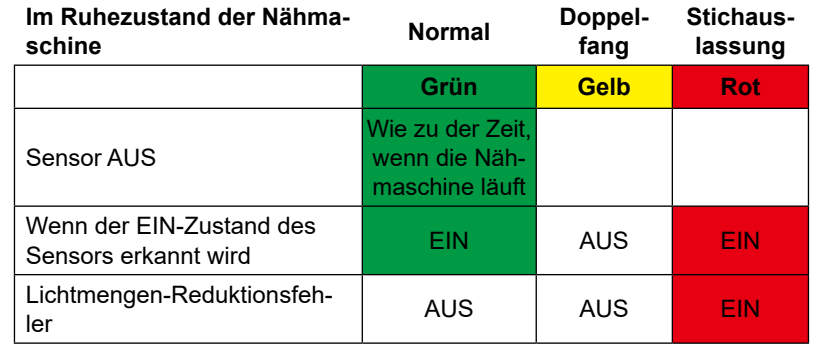

## **[ Anwendungsbeispiel ]**

**In dem Fall, dass die als normal akzeptable Häufigkeit des Auftretens von Stichauslassungen zweimal beträgt**

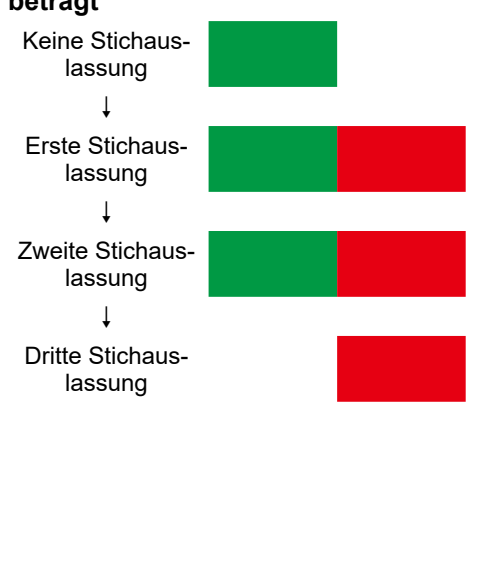